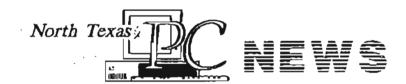

North Texas PC Users Group, Inc.

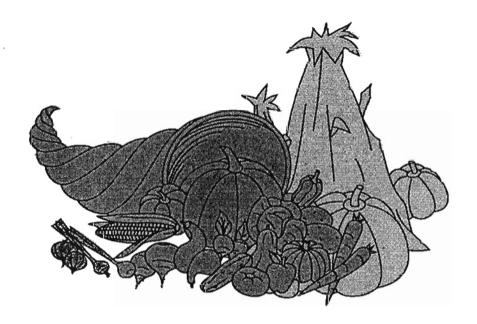

November 1994
VOLUMB 13 • NUMBER 11

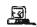

#### North Texas PC NEWS

Published monthly by members of North Texas Personal Computer Users Group for their use. Members each receive a free subscription; for others, price of the NEWS is \$2 per copy. Members are requested to notify the Mem-bership Director in writing of address changes. Send all editorial correspondence to: Editor, North Texas PC NEWS, 218 Virginia Ave., Waxahachie, TX, 75165-2418

Send address changes to: Membership Director, NTPCUG, P.O. Box 780066, Dallas, TX 75378-0066.

Publisher Reagan Andrews (Acting) (214) 828-0699

EdHor . Gerry Heine

(214) 938-7266

Assistant Editors Alan Lintel

(214) 220-7829 Doug McCoy

(214) 475-2610

Linda Moore (214) 369-8377

John Gourd (214) 783-9629

Newsletter Exchange

Lewis Graber

Advertising Director Reagen Andrews, (Acting) -(214) 828-0699 Mail all advertising material and ad payments to North Texas PC NEWS c/o 3100 Lincoln Plaza 500 North Akard Dallas, TX 75201-3320

The opinions expressed herein are those of the authors and do not necessarily reflect those of the Group or its members. Copyright © 1994 by North Texas PC NEWS. (Articles without specific copyright notices may be repro-duced unchanged by other not-for-profit User Groups. If credit is given to the author and the publication.)

#### Deadline:

All advertising and other material for publication. In North Texas PC NEWS must be received by the NEWS staff by the 10th of the month prior to publication. See deadline information below.

#### Circulation:

North Texas PC NEWS directation was 2,675 last month.

Member distribution was 2,133; remaining copies were distributed to PC user groups around the country, and to advertisers, prospective members and others with com-mon interests.

The editors of North Texas PC NEWS use Microsoft Word for Windows. This issue of North Texas PC NEWS was composed using Corel Ventum 6.2, Corel Dean S.0, Arts & Letters 3.12 and HP Scanjet IIp. Repro was printed on a HP LaserJet 4M. Principal typefaces include: Palatino, Helvetica, A&L Cafe, French Vogue, Lithos and Mistral.

DEADLINE Copy deadline for December North Texas PC NEWS: Thursday, November 10th

Meeting Dates: November 19, 1994 – 3rd Saturday December 17, 1994 - 3rd Saturday January 21, 1995 - 3rd Saturday

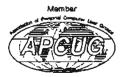

#### Submitting Articles for Publication in North Texas PC NEWS

- 1. Article Style. Type all copy flush left without justification. includes headings, bylines, and the first line of each paragraph. Place a credit byline (author's name) between the title and first paragraph. Leave a blank line between paragraphs.
- Media. All copy exceeding 10 lines should be submitted via the NTPCUG BBS or on floppy diskette(s) - (5.25" or 3.5" DOS formatted). If you want the disk returned please include self-addressed return-postage-paid mailer. If you submit your article in hardcopy and expect us to transcribe it, bear in mind that we don't type so well. Most times, hardcopyonly-articles get filed in the Void.
- 3. File Formats. ASCII text files are preferred. Use TXT extension for ASCII files. If formatting is crucial, Microsoft WORD and WordPerfect files will be accepted. Other word processor file formats may be acceptable but only if the article is accompanied by hardcopy and an ASCII file version of the article. Word processor files create a lot of extraneous work for the editors. If the article can be ASCII-fied, please
- 3. Submitting Articles. You may use one of three methods.

- a) NTPCUG BBS (Preferred). Log-on to the BBS and select (U)pload from the main menu. Your default file transfer protocol will be displayed. If you want to change your default protocol, use the (P)rofile option. Once you have set the file transfer protocol, select the (A) rticle option from the upload menu. You will be prompted for the filename to upload. Enter the filename (don't use drive or path name). The BBS will prompt you to begin the file transfer. (Refer to your communications software manual for instructions transferring files.) After the file transfer has been completed, you will be prompted to, "press any key to continue..." You will then be prompted for a one-line description of the file. Enter the description. To exit the Article Upload Menu press ENTER until you get back to the Main Menu. (OPTIONAL - Send a BBS mail message to Gerry Heine regarding your submitted article.)
- b) Snail Mail (a.k.a. U.S. Postal Service). Put the article on a floppy diskette and mail it to: 218 Virginia Ave., Waxahachie, TX 75165-2418
- SneakerNet. Track down one of the editors at the monthly meeting and give them a diskette with the article on it.

#### **Table of Contents**

| President's Message                                 | Special Items:                       |
|-----------------------------------------------------|--------------------------------------|
| The Adventures of PC Tech – Chap. 24 4-5 Ben Thar   | Agenda, Meetings<br>& Times 1        |
| On Complexity No. 74 5<br>Jim Hoisington            | SIG Reports 15-25                    |
| Crayola Art Studio – A Review 6-8<br>Neal Berkowitz | New Disks from the DOM Squad . 27-29 |
| Moving Solitaire ,                                  | Networks Expo                        |
| Advantage of "Wireless" ( Part 2) 9-11 Larry Martin | Volunteers 29                        |
| New BBS Service                                     | Volunteer Guide 30                   |
| Variety Store                                       | User-to-User 31-32                   |
| BBS - On-line                                       | Membership<br>Application 32         |

# PROGRAMI FOR NOVEMBER . .

## Timothy Carmichael

9:00 AM - 9:55 AM

#### Processor Architectures. Now and Future

#### Intel Corporation

Claude Wimberly, Architecture Manager

Come hear the latest word from Intel about the Pentium and other processors in the works. Claude will tell us about Intol's product strategy and their involvement with efforts of the hardware industry for future improvements. Your most technical questions can probably be answered at this talk.

10:00 AM - 10:55 AM

# The Advantage of "Wireless" In a World of Information.

PageMart Inc.

Doug Glen, Vice President of Strategic Alliances

Mr. Glen is an expert regarding wireless paging technology. He will discuss the state of the art in paging technology. The presentation will feature "InfoAdvantage" which was developed in cooperation with IBM. It is the only ThinkPad proven wireless paging solution. InfoAdvantage includes a Motorola NewsCard type 2 PCMCIA card, WinBEEP send and receive paging software, Dow Jones "Mobile News", and PageMart paging services.

11:00 AM - 11:30 AM

NTPCUG Business Meeting

1:00 PM - 1:55 PM

#### OS/2 Warp

### IBM Corporation

John Ayo
Come hear how IBM's award-winning OS/2 just got better! The new OS/2 Warp will run your existing DOS, Windows, and OS/2 applications all on the same screen, all at the same time. And OS/2 Warp is faster, friendlier, and requires less memory than ever before - it can run effectively even with 4Mb of memory. It also comes complete with easy access to the information highway, including the Internet and a BonusPak that includes a mini-suite of applications. There will be a drawing for free products.

## DECIAL INTEREST GROUPS SIGS NOVEMBER MEETING SCHEDULE

8:00 - 8:55 Microsoft Networking Visual BASIC - Beginning

9:00 - 9:55

BASIC Programming-Visual DOS General Genealogy

Hardware Solutions Internet

Personal Users

Quicken

Software Review StarText

Visual BASIC

Windows Applications WordPerfect/DOS

> 10:00 - 10:55 BASIC - Classic

> > CAD

10:00 - 10:55 (Cont.)

Fox Pro Database

Micrografx Networking

PAF-Genealogy

Paradox Personal Users

WordPerfect/Windows

UNIX

11:00 - 11:55

BASIC Programming-

-Begining

Assembler

Brother's Keeper Genealogy

CAD (Cont.)

Investors

Micrografx (Cont.)

MS Works

OS/2 - Q & A

Roots III/IV - Genealogy

11:00 - 11:55 (Cont.) Spreadsheet Developers Windows Developers

> 11:30 - 11:55 Orientation

> 12:00 - 12:55

Alpha Four

C++/Advanced C Communications

Desktop Publishing

Investors (Cont.)

OS/2 for End Users Personal Users

Roots III/IV (Cont.)

TI Pro

1:00 - 1:55

Access ACT!

BBS

1:00 - 1:55 (Cont.) Business Apps/DAC Easy DATAFLEX Middle C Word for Windows

OS/2 Developers Personal Users Spreadsheet

2:00 - 2:55

Advanced Programmers Community Services North Texas FreeNet The Master Genealogist

Please consult the BBS and remember to check the overhead display in the INFOMART lobby for latest SIG schedules and room locations

<sup>\*</sup> Tickets for each drawing will be given out from 10 minutes before until 15 minutes after the start-time of the meeting to attending NTPCUG members who show proof of membership.

# A Long Stretch— a Short Stretch

Meeting timing's a contract thing

Six weeks went by between the September and October meetings, and only three weeks between the October and November meetings.

Why, you ask?

Well, it's in the contract. The DFW Xchange Corporation negotiates a contract with Infomart for the use of the facilities on User Group Saturday. The contract gives us one Saturday per month, but reserves the right to change that Saturday up to 120 days in advance.

So that leaves us, on occasion, with a 6-week "dry spell" next to "only three weeks until the next meeting." Infomart schedules other events on Saturdays besides the user group meetings, and we always know when the meetings will be held for the next 120 days.

Make sure and thank a DFWX member for the hard work they put into this volunteer effort each month, and if you know someone with the Infomart organization, thank them for being such a good property manager.

### A Volunteer Steps Forward

You remember the ads for a Disk of the Month (DOM) Chairperson upon Kathryn Loafman's retirement to academia. Well, Jan Parkhill has stepped forward to fill the size 18 shoes left behind.

Thank you Jan, we appreciate your willingness to volunteer. Mark Gruner, long-time DOM volunteer, has been showing Jan around. Don't show him too much Mark, we want him to stay.

The Law Offices of Kent H. Roberts

Ideas Are The Currency
Of The 21st Century™

2626 Cole Avenue, Suite 400 Dallas, Texas 75204 214 855 5353

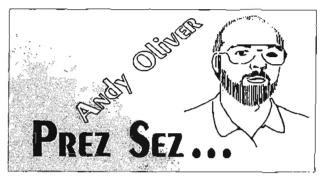

#### Ben Thar Drops In

Our on-again, off-again ghostwriter dropped off another chapter in the saga of female PC TECHnician Mary Margaret O'Rourke. If you are missing previous chapters, drop by the Information Booth on Saturday and look through the back issues of the newsletter.

#### Also at the Information Booth

We refer to it as Newsletter Exchange. The NTPCUG receives newsletters from user groups around the country and around the world. Some are small groups with four page newsletters and others are really big groups with four-color novels.

Lewis Graber, another volunteer, takes these newsletters and binds them into volumes that members can check out for one month. You know how good our newsletter is, well these bound copies from other user groups are held in the same high regard by their respective organizations. Check a volume out, all it takes is your membership card. Remember to bring it back next month.

### Comdex means December prizes

It's November, so it must be Comdex/FALL '94 in Las Vegas. I'll be going as NTPCUG President again this year — in pursuit of December Meeting prizes with Reagan Andrews, PC News Publisher, and Connie Andrews, NTPCUG Historian.

I plan to take the "Red-Eye" back to Dallas Friday after the show closes November 18.

### Holiday Season Approaches

The December auditorium presentations look to be very seasonal. Keep your calendars open for Saturday, December 17th. In the meantime, have a very enjoyable Thanksgiving holiday.

Andy Oliver

# The fast track to OLE 2.0, Windows 95 and beyond

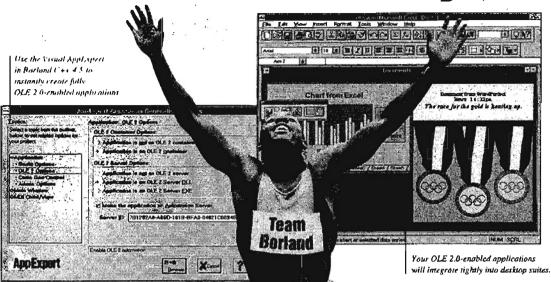

# New Borland C++ 4.5

#### Compete according to the highest standards

As a professional, you demand strict adherence to standards. That's why you need Borland\* C++ 4.5 for the latest ANSI C and C++ support. Whether you are developing for 16 or 32 bits. For DOS or Windows, For today's platforms of Windows 95.

Plus, if you want first-class applications these days, they had better support the OLE 2.0 standard. And the fastest, easiest way to create them is with new Borland C++ 4.5. Unlike Visual C++, Borland C++ gives you full OLE 2.0 and 16- and 32-bit C++ support. So it's easier to migrate your existing applications. And you can support all your application development from a single environment with Borland C++. Visual C++ forces you to maintain two!

#### Cut development time from months to weeks

Only Borland C++ 4.5 gives you the OLE fast track. With our new, powerful Object Components Framework (OCF) and the integrated visual tools, you'll create a complete OLE-enabled application simply by clicking your mouse.

OCF works with your existing code. Whether written in C++, OWL or other frameworks. Which means that you can enable existing applications—and actually produce your first OLE 2.0-capable application in hours, not months! Better still, source code written in Borland C++ 4.5 is portable between all Windows platforms. Using the Multi-Target Project

Manager, you can create executables for all Windows platforms simultaneously, plus you get to use your VBX Controls in 32-bit applications, too. Talk about productivity!

#### We'll put you on the fast track to Windows 95

Borland C++ 4.5 programmers are automatically entitled to our FREE update for the final shipping version of Windows 95. So you can move up without missing a step.

#### Don't stumble with Visual C++ 2.0

Only Borland C++ gives you 16- and 32-bit compatible ANSI C++, plus 32-bit VBX support

#### If you want a competitive edge, you want Borland

Remember, for speed, ease, and openness, nothing can touch new Borland C++ 4.5. Especially Visual C++ 2.0, which forces you to leave DOS and 16-bit Windows behind. So don't wait. To get your copy of Borland C++ 4.5, see your nearest dealer today. If you want to get to OLE 2.0 and Windows 95 ahead of the pack, you bet-

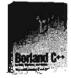

ter be running new Borland C++ 4.5. Coming soon.

Borland
The Upsizing Company

1-800-336-6464, ext. 9564

Copyright © 1994 Borland International, Inc. All rights reserved. All Borland product names are trademarks of Borland International, Inc. BI 2878

# The Adventures of PC Tech

Chapter 24

by Ben Thar

It is time to leave. Mary Margaret reflected that she had grown up in her job, but the people around her never realized that fact. Some still perceive her to be the mail person who helps out on the computers. Others think that because of her gender, she is not as technically-oriented as a male would be in the same position. So after three years, she thought it was time for her to start looking for another job.

"What is probably contributing to my decision the most, is the lack of knowledge on management's part as to what I do every day", she mused as she poured over the Sunday classified ads. She wondered how anyone could be unemployed with all of the jobs advertised in the paper, but as she read them she started to wonder how they ever filled some of the jobs like:

Network Administrator / Troubleshooter 3-5 years experience. Must be certified. Must be able to repair systems to the board level. Must know databases, communication, word processing, and spreadsheets. Programming and other operating systems beneficial. \$20,000 / year.

PASS. She kept looking. MM checked out a resume' writing program and it gave her a few good tips which she incorporated into her resumé. "I'm going to answer some of these ads even if I don't have all of the experience. It can't hurt, and if I get an interview, the practice at interviewing will benefit me in the long run."

At the office, the usual crisis control procedures were in place. PC Tech Supervisor (our heroine) ordered three new laptop computers with docking stations and external monitors from the local computer superstore. The computers were two weeks overdue when she called her sales rep. He told her that the manufacturer could not

give the store an estimated time of delivery and they had 200 of the laptops on backorder. "So obviously, if I can't get a delivery date, I can't very well give you one." he so kindly added. Mary told him, "Well I'm going to check with other suppliers and see if anyone has any of these in stock. My people are getting anxious for their new systems."

In calling around, Mary Margaret found a local company with the 3 systems in their Los Angeles warehouse. They could ship them on Tuesday and they would be here on Thursday. MM issued an E-mail message telling everyone that the systems would arrive on Friday ("I'll give myself a day's lead time to get them in and assembled", she decided.)

Thursday came and went with no computers. On Friday morning, Mary was on the phone inquiring about her order. While on the phone the Controller burst in to her office and said that the leasing company in New York was on the phone and they had nine boxes of computer equipment that were just delivered to them in NY.

The friendly sales associate came on the phone and said, "How may I help you today?" Mary asked ever-so-politely, "You can tell me why the computers that were supposed to be delivered to me in Fort Wayne are sitting on the floor of the leasing company in NEW YORK CITY." "Oh this is truly a mistake. The Bill To and Ship To addresses got mixed up" the associate called back to explain. "We will have Fasttalk Express pick them up in New York and get them to you in Fort Wayne at no charge to you. With overnight delivery, they'll be in your office by Monday morning."

Noon Monday, no computers. MM called and was told that the leasing company refused the shipment because they did not want the responsibility of having the computers on their premises. Then Fasttalk Express sent them back to their hub in Atlanta, and the computer company hoped to intercept them in Atlanta and reroute them to Fort Wayne.

No such luck. On Tuesday the computers arrived back at the warehouse in Los Angeles. Mary thought, "These computers have logged more air miles this week than I did all last year." On Thursday, the machines were in Mary's possession, with only one small problem. One of them did not work.

Mary's boss, Mr. Oblivious, would not have known anything was going on if Mary had not told him. For an MIS Director, he gave her very little direction. Which, at times was not all bad. She could run her area and did not have to worry about oversight unless problems occurred. Then, some of the solutions to the problems made little sense and were doled out autocratically. She longed for the teamwork that she heard about in the other divisions.

That evening Mary went for the first of many job interviews.

This job interview was over in 5 minutes. Actually, after 5 minutes, Mary and the interviewer knew that she wasn't the right person for the job. The company wanted a totally different skill set. So, for the next 15

8

## On Complexity

#### No. 74 in a Series

Have you noticed how software products keep getting bigger and bigger? I just upgraded from VI-SIO 2.0 to VISIO 3.0. The disk space required went from 10 megabytes to 15 megabytes. Wow!

So why upgrade? After all, I have been very pleased with VISIO since version 1. I am one of those people who is "drawing-package challenged". I tried all the major drawing packages and couldn't master any of them until I found VISIO. Now I turn out data flow diagrams, network layouts, and entity relationship diagrams with ease. So why do I want a new version?

The answer is those new features promised in version 3. The software is supposed to be faster. The drawings are alleged to take up less disk space. The tool bar is described as being "enhanced". More templates are included with the base product. All these features are good and will make my life easier.

So, I upgraded and surrendered an extra 5 megabytes to the package.

## The Adventures of PC Tech ... Ctd.

minutes, they had an interesting conversation about the company, what they did, and where they were going. Mary left on very amicable terms, feeling better for realizing it was not the right job, instead of trying to weasel her way in by making her skills fit what they wanted.

The first call the next day came from Mabel the secretary who whined eight months ago and was given a new 25 Mhz 486SX. Now the new 66 Mhz DX systems were arriving for everyone else and Mary knew that Mabel had CPU-envy. She told Mary, "I have to have one of the new computers, I've worn out the tabs on this one. See, I press the tab key and nothing happens."

Mary Margaret rolled her eyes, fixed the problem without saying a word, and told the story with great delight at the next computer users group meeting.

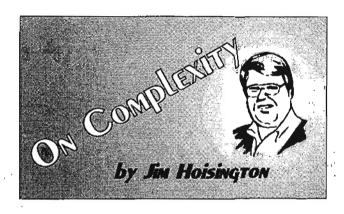

### 'Feature Creep' the culprit

This "feature creep" ties in to what Borland told us at the user group retreat. The software vendors no longer recoup the cost of their product on the initial sale. They only make a profit by selling you two or three upgrades after you buy the product. So, they have a lot of motivation to add features and improvements to convince you to buy the upgrades.

So think about what happens to the product. As the software companies add features to convince you to buy the upgrades, the number of features and the size of the product grows and grows and grows.

With more and more features in a software product, the average user probably uses a smaller and smaller percentage of those features as their number grows. This means that it is harder and harder to be an "expert" user of a product. With so much to learn, it is increasingly difficult to master a version of a product before the next version comes out with still more things to learn.

### Testing takes longer — leaves 'bugs'

A corollary to the "feature creep" is that either the pre-release testing takes longer and longer or the software ships with more and more bugs since there is more and more code in the product. More bugs also make it harder and harder to learn.

As an answer to this problem, both Microsoft and Borland are bringing out a line of basic software packages with the 20 to 30 percent of the features that most people use. Note, I said use not need. After all, we all need every one of those features in the big packages.

Will these software titles sell? Will you buy the upgrades to them?

Jim...

# North Texas PC Reviews ....

### Brief Reviews from the NTPCUG Software Review SIG

### Crayola Art Studio

Review by Neal Berkowitz

Most kid programs fall into one of three categories. First there are the arcade style games. Then there are the educational programs. Finally there are the games where the kids can do things and have other preplanned things happen.

There is another group that has been mostly ignored by developers. Into this category falls programs that are totally creative. For adults this includes word processors, draw programs, paint programs, and the occasional tax preparation software.

For kids there are a few programs that let the kids write a story then add pictures. Then there are the basic paint programs. But overall this is a limited field.

Crayola Art Studio by Micrografx fills some of this gap. Geared primarily at the 6-12 year-old range this program lets kids be creative. The program combines all of the traditional Crayola products — crayons, water colors, and markers — into an electronic format. To make things even more interesting Micrografx has added stickers, basic drawing tools, stampers, and animated stickers. Then there are various coloring books, joke book, award maker, and puzzles.

Kids will feel at home with the program and should have no problem finding all the options for drawing. The entire program is pictorial. For example, the main menu is picture of a kid's room

with lots of stuff scattered around. All a parent needs to tell a kid is "click on the objects in the room." Some of the objects start the subprograms. Other objects merely keep the kids amused. Clicking on the coloring book starts the coloring book.

If a child cannot decide what to do, things start happening. Adults note: if you are playing with this program and get a phone call, it is a good idea to minimize the program and not let it sit on your screen. More on this later.

Anyway, as the name suggests the heart of the program is the drawing features. There are numerous options for drawing starting with coloring books and moving to blank pages.

First there are the traditional coloring books. But since this is a computer program there are enhancements. Naturally, the pages can be erased and the kids can start over with clean sheets of paper. But these coloring books give kids more flexibility in choos-

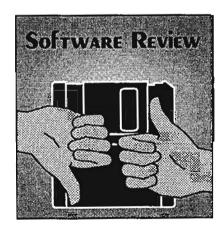

ing a picture. Many pictures are divided into four parts. Three parts are the main item, the fourth is the background. The parts can be swapped between pictures to make "unusual" creations. As an example, in the travel section, an airplane front end, limo middle, and jalopy rear end can be placed on a farm background. Similar effects can be applied to paper dolls.

Whether the user decides to start with an existing creation or start from scratch, numerous options exist for coloring. Water colors, magic markers, and paint can all be applied to pictures in a variety of colors, transparencies, and patterns. Each of the media has its own unique feel. Magic markers act just like magic markers. Going over an area again and again keeps making the color darker. Water colors have a tendency to bleed a bit.

Then there are the stickers that can be applied to pictures. Someone had fun with some of these objects. But once again the electronic element comes into play with animated stickers. Crayola provides several sets of stickers including sets of people, pets, wild animals, nature symbols, and monsters. Each of the stickers does something different when activated. For example, the sun symbol giggles, the snake leaps out and strikes, Frankenstein lumbers across the screen, and the scared cat arches its back and hisses. These objects can be placed into pictures to give them that added touch.

The same of the same of the sa

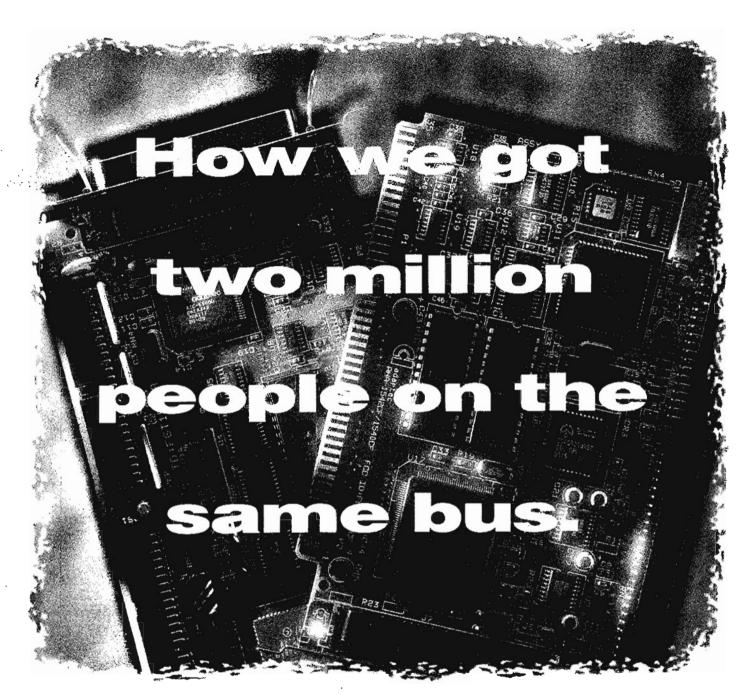

Millions of people connect with Adapters ISA-to-SCSI host adapters for one reason. They work, Why? They're tested with over two hundred hardware and software products. Eleven operating systems, And,

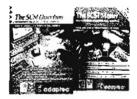

in PCs from Acer to Zeos. In fact, before most SCSI peripheral vendors ship their products, they test them with our AHA\*-1540.

Its bus mastering capabilities give you top performance in multi-tasking environments, like the work upcoming Windows 4.0. And, with built-in SCSISelect\* software, installing and configuring peripherals takes just minutes.

For users that are only interested in single-tasking Windows environments, our AHA-1520 is a lower cost option. And it still delivers Fast SCSI performance and supports all major operating systems.

Whichever host adapter is right for you, you'll enjoy the quality, reliability and compatibility provided by all Adaptec IOware<sup>®</sup> solutions. Call Adaptec today at 1-800-934-2766. And get on the world's most popular ISA bus.

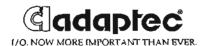

#### Crayola... Ctd.

One part of the program will drive parents crazy. There is a noise, er... sound, associated with almost everything. Drawing with markers gives the characteristic scraping sound of markers, painting with watercolors gives a sound reminiscent of gurgling water pipes, and erasing part of a picture produces the sound of a large eraser being scraped over paper — over and over and over...... Kids love it.

Some of the sounds are fun. The screams when some objects are selected come to mind. Other sounds are actually quite educational. As the mouse pointer is dragged over crayons, markers, or paint cans the name of the color is spoken. Drawing tools have the function of the tool spoken instead of explained with text. As text is added to a picture, the name of the letter is called out. With all the sound help, it is almost possible to use this program without a monitor. For kids who can't read, the program makes things a lot easier.

The start up menu is also filled with sounds. Each of the subprograms is called out as the mouse pointer is dragged over it. Then there is the "tell me a joke" subprogram. The jokes are perfect for

kids — they are the same old jokes we told when we were kids.

From all that happens in the program, the folks at Micrografx obviously had a lot of fun and did not take themselves too seriously. On second thought, they probably thought up some of these features late at night while doing "real" work. Case in point. One does not "erase" or "back up" in Crayola. The correct expression is "Undo a boo-boo." The feature is activated by clicking on the bandage. The cursor changes into an ambulance that rushes out and fixes the problem....

However the big question is do kids like it. I invited a neighbor's kids age 4 to 12 over to look at the program. All were entranced. The youngest kept pointing at the animated stickers and kept asking to see each of the stickers perform.

When the kids first entered the office everybody noted their presence. During the half hour I was showing off Crayola, the only sounds they made were requests to show them more. If they are any indication, Crayola is a great success.

There is one major problem with the program. There is the old story about kids getting trains for

Christmas and not getting to play with them because daddy just wants to "check things out".

I suspect this same problem will occur with Crayola.

Neal Berkowitz

# Moving Solitaire — Windows Game Holds Surprises

If you haven't had a go at Solitaire in the Games section of Windows, you might lay out several of the decks of cards and start the game by flipping a card.

At least four of the decks have designs that move while playing the game. The most obvious one is the robot pack, which moves constantly on the dealing deck (the cards on the down stacks do not show movement). Two other decks that show movement do so every fifty seconds, doing something for 2 seconds before (as from 48 to 50 or 98 to 100 seconds).

I was expecting the dark castle to be one that did something, but initially couldn't spot it — it was more subtle than I was. You have to have sharp eyes to spot the "flying bats" in the upper right-hand corner with the moving wings....

If you play Solitaire, the Windows game allows some moves that I don't remember being a feature of the game with real cards. I figure that if the computer lets me do it, terrific, so when I could break a problem by taking a card or two off the Ace stacks and putting on the down stacks, I tried it and did it. I win often enough, especially in the early part of sessions, that I have wondered whether the computer is rearranging the face down cards in the down stacks so that winning combinations are there to encourage play. Maybe I am just being cynical about my winning sometimes and not others.

Mike Firth

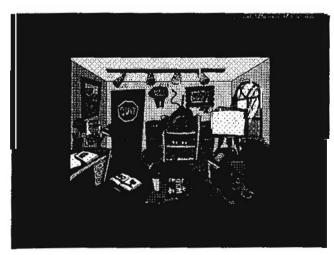

# The advantage of "wireless" In a world of information

( part 2 of 2 )

by Larry Martin (PageMart)

Larry Martin is a member of the NTPCUG Communications SIG who will give a presentation with PageMart dealing with the magic of wireless communications at the November 19, 10:00 a.m. Auditorium presentation. This is the second article of a two-part series examining and explaining this topic.

Paging networks consist of paging terminals, a data network, and transmitter towers. Messages enter the network through telephone connections to the paging terminals. Messages are transferred through the data network from

paging terminals to the transmitting towers associated with the recipient's coverage. Messages are broadcast from transmitter towers on the frequency of the recipient's pager. A pager captures the messages being sent to its unique address and issues an alert response indicating the arrival of the new message.

Paging Terminals have several ways of entering messages. Numeric messages are entered from touch-tone phones. Alpha text messages are entered by dispatch operators or by paging software on PC's. You can call a dispatch operator and dictate the message to be sent. Paging software can send messages to paging termi-

nals using the Telecator Alpha-numeric Protocol (TAP). TAP was designed to send short printable ASCII text messages. The Telecator Data Protocol (TDP) protocol is being developed to send larger files and binary files.

Paging Networks transfer messages from paging terminals to transmitter towers via many possible physical links including dialup links, dedicated links, RF links, and satellite links. Networking between paging terminals frequently uses the Telecator Numeric Paging Protocol (TNPP). PageMart has an Internet gateway connected to its network allowing messages to be sent to PageMart pagers from the Internet.

# GET THE ADVANTAGE RIGHT ON YOUR COMPUTER SCREEN.

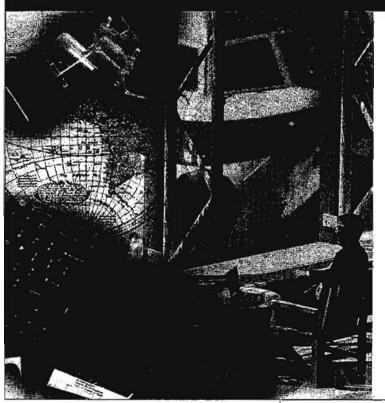

infoAdvantage™ from PageMart.

With PageMart's infoAdvantage, you have everything you need to receive E-mail, wireless text messages, Dow Jones MobileNews<sup>5M</sup> and other mission-critical information.

Your infoAdvantage wireless messaging kit includes a Motorola Type II PCMCIA NewsCard\*, text messaging software and easy-to-follow activation instructions.

You'll be in touch almost anywhere you go. You'll get information when you need it.

And after all, staying in touch gives you the advantage. Plus, you can stay in touch for as low as \$11.95 per month.

For more information on compatibility, or for a free demonstration disk, contact PageMart at

1-800-324-7243

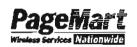

Delivering More Than Just the Message

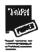

#### The Advantages of 'Wireless' ... Ctd.

Satellites played a key role in the development of PageMart's paging network. PageMart was the first carrier to build a nationwide Direct Broadcast Satellite (DBS) paging network and holds several patents related to DBS technology. Satellites are used in our nation-wide network to broadcast the messages to the transmitter towers. PageMart transmitter towers each have their own satellite downlink. This DBS improves timing accuracy of simulcast transmissions.

Transmitter Towers in your defined coverage areas will rebroadcast your message. The POCSAG protocol is generally used from transmitters to pagers. Many paging carriers will be changing to the packet-oriented FLEX protocol. FLEX will allow faster data transmission rates, and shorter messages can be inter-mixed with packets for longer messages. This will make it practical to send much longer messages.

Coverage refers to the geographic area(s) where you can receive your messages. Coverages

include local only, state, regional, nation-wide, international, and "pick-your-cities". When a message is sent to you, it is routed to the transmitters in your coverage areas. All of the paging transmitters in an area are called a simulcast group. All the transmitters in a simulcast group "key-up" to transmit a message at the same time. The power and location of transmitters are engineered to provide the coverage for a geographic area based on its unique characteristics. PageMart's paging frequencies are in the 900 MHz band which has excellent building-penetration ability.

Pin Numbers are used to identify the person to receive the message. Paging terminals convert PIN numbers to the unique pager ID codes called capcodes. When a message is transmitted to a pager the header includes the pager's capcode. Pagers can have several capcodes. The pager receives all messages directed to any of its capcodes. If the same capcode is used in more than one pager, each of the pagers will receive the same message. An advantage

of paging is that one message can be sent to a group of pagers, such as a nationwide sales force. This technique is also used to deliver news, weather, sports, and information services to large numbers of alpha pagers with a single broadcast.

The same paging network is used to send both numeric and alpha messages to pagers. A paging network is much less expensive than a cellular network since paging does not have to support full communication in both directions. Clearly there is a financial advantage to using paging to deliver data, especially to groups.

Numeric Messages are entered by a caller using the numeric pad on a touch-tone phone. The caller dials the phone number of the numeric pager. The call is switched through the public telephone network to the paging terminal where the call is answered. The paging terminal uses a Direct Inward Dialing type of telephone interface to know the number being called. The number called identifies who is to receive the message. After the call is connected there is an outgoing voice greeting. Then

the caller can enter a call-back number. At the end of the digit sequence you can enter a "#" key or hang up. With numeric paging there is generally an option to leave a voice message instead of a call-back number. If you leave a voice message the recipient will be paged with a spe-

paged with a special number.

Alpha Messages using paging soft-

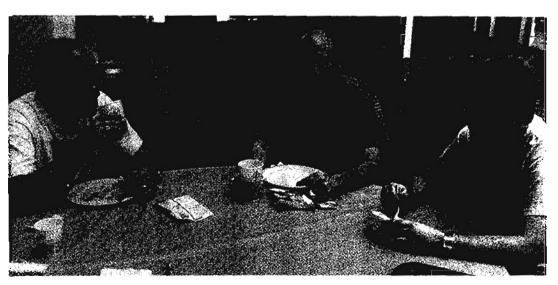

Andy Oliver, NTPCUG President, and Alex Lilley, Special Interest Group Coordinator, share a working lunch at Informart with SIG Leader and former Director Mark Gruner during a recent meeting.

ware are transferred to paging terminals via modem links. After the modern session is established, the paging terminal asks for the PIN number. The paging software sends the PIN number and then the text of the message. Once the recipient has been identified by the paging terminal, the recipientrelated data is accessible. This includes the service options, coverage, and capcodes needed to deliver messages. Different paging services have different maximum message lengths. The "InfoAdvantage" wireless communications kit from PageMart has a maximum message length of 900 characters.

Message Alert options include blinking LED's, tone, and vibration. Some pagers have an alert escalation option that begins with a quiet tone and gets louder until a button is pressed. The vibrate alert mode is especially useful in large meetings where a tone alert would be disruptive and in environments where it is so noisy that it would be difficult to hear a tone alert.

Paging Software is available for DOS, Windows, and Macintosh. Paging software such as Win-BEEP can send messages. Win-BEEP also has support for PCMCIA pager cards to receive messages wirelessly on notebook computers and can update cells in a spreadsheet with the data in received messages. WinBEEP has a built-in spelling checker and can schedule reminders to individuals or groups.

Network Paging Software will be available for most networks in the near future. Network versions split the communication process from the user interface. The outgoing message queue resides in a paging server that has a modem and a telephone line. Messages en-

#### Boardwatch Online — New BBS Service Arrives for NTPCUG members in September

Effective September of this year, the North Texas PC Users Group began making Boardwatch Magazine available to its members via our Bulletin Board System (BBS). This is the same Boardwatch available on local newsstands or via subscription.

Boardwatch Magazine is published monthly, and currently has 130+ pages of information related to the online community with special emphasis on the Internet. Articles relate to BBS software, offline mail systems and readers, modems and modem technology, le-

gal issues involving BBS's, what's happening to the various online services (Compuserve, Prodigy, etc.), plus extensive listings of available BBS's throughout the world.

NTPCUG members can retrieve Boardwatch Online from our BBS via two different methods. Current and past Boardwatch issues (Sept. 1994 and thereafter) can be downloaded whenever desired by selecting the proper BBS menu options. Optionally, Boardwatch can be automatically included in a QSO (QWK Support Option)

tered at client workstations are sent across a Local Area Network to the paging server. This allows workstations to share the modem and telephone line. Some network versions of paging software work with E-mail systems. Mailboxes can be monitored for the arrival of messages and the recipient notified. It is possible to filter your E-mail messages coming from specified senders or containing specified keywords such as "urgent"

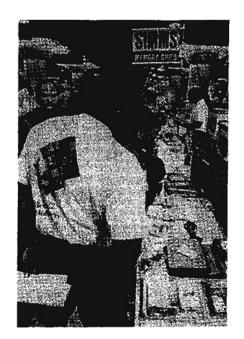

and deliver the message to your pager. Copies of messages being sent to your pager can be forwarded to your E-mail mailbox.

Future applications will include database servers monitoring inventory levels and prices with notifications for buy or sell orders. As people become more mobile, they will be able to receive database updates over the air. It will be possible to subscribe to specialized information services that will notify you about news events of special interest.

The next NTPCUG meeting is 11-19-94 (3rd Saturday). PageMart will present more about the future of "Wireless Communication" in the Infomart Auditorium at 10:00 AM. There will be a Question and Answer session in the COMM SIG at noon. There will also be a booth in the vendor area for those interested in examining wireless products, services, and options.

Larry Martin

Left — Browsing through the Vendor's Area at NTPCUG meetings is popular

#### New Boardwatch Magazine on BBS... Ctd.

packet (for off-line mail reader users) just as soon as our BBS receives it each month.

To download the current or any available past issue, select (I)nformaton from the Main Menu. then select Board(W)atch Magazine Download. You will be presented with a list of all available issues. To download the September issue, for instance, enter "D BWM0994.ZIP". This will initiate the "usual" download process. The file you receive will be called BOARDWAT.ZIP. For novice BBS users, this will be the easiest approach.

Alternately, you can instruct QSO to send you each month's Board-watch Online file when it arrives, within a QSO packet. To activate this feature, select (Q)SO from the Main Menu, then (C)onfigure User Parameters, then (S)ervice Selection. Note the line for "Boardwatch Mag".

If there is an asterisk (\*) at the beginning of this line, Boardwatch will come to you as part of your next QSO download (if it hasn't already). If there is no asterisk, you should enter the line number (i.e., "1") and press [Enter] to set the asterisk on, thereby enabling future downloads of Boardwatch.

Then, "Quit" out of QSO's Service Selection and Configure options, and perform your QSO download as usual. The Boardwatch data file will need to be extracted from the QSO file before it can be viewed.

No matter how the file download is performed, the Boardwatch file will be named BOARDWAT.ZIP and will be in PKZIP format. When unZIPed, the user will see

around 50 small files, with each one being an article, letter to the editor, etc.

The index to all these files will be at the very end of the alphabetical list, and is named BWML.TXT. All other files/articles are named BWM##, where ## is the article number. For instance, article 15 in the Index will be contained within file BWM15.TXT. The index and articles can be read by any ASCII reader, including DOS EDIT and most popular (and some not-so-popular) word processors.

If you prefer a more sophisticated method of reading Boardwatch, Woody Pewitt (Visual Basic SIG Leader) has created a Windowsbased Boardwatch Magazine viewer (BWMVIEW.EXE) as a project for the Visual Basic SIG. For now, a copy can be downloaded from the ALL conference on the BBS, message numbers 10551 and 10651. You will also need

VBRUN300.DLL and CMDIA-LOG.VBX (enclosed in message # 10552) and PKUNZIP to use the Boardwatch ZIP file. Put VBRUN300.DLL and CMDIA-LOG.VBX in your \WIN-DOWS\SYSTEM directory, and the downloaded BOARD-WAT.EXE in any directory you like. The BWMVIEW.EXE program will create an INI file in the same directory that you run it from.

Be aware that there have been some reported problems getting data and text files out of QSO packets, depending on the off-line mail reader (OLMR) you use. When you process your QSO file through your off-line mail reader, any data files SHOULD be automatically placed into the directory you designate. If you have problems, place your questions in the Communications conference on the BBS to get things cleared up.

Doug Gorrie

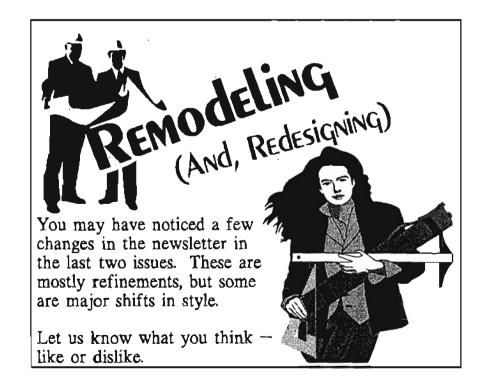

#### New Boardwatch Magazine on BBS... Ctd.

packet (for off-line mail reader users) just as soon as our BBS receives it each month.

To download the current or any available past issue, select (I)nformaton from the Main Menu. then select Board(W)atch Magazine Download. You will be presented with a list of all available issues. To download the September issue, for instance, enter "D BWM0994.ZIP". This will initiate the "usual" download process. The file you receive will be called BOARDWAT.ZIP. For novice BBS users, this will be the easiest approach.

Alternately, you can instruct QSO to send you each month's Boardwatch Online file when it arrives, within a QSO packet. To activate this feature, select (Q)SO from the Main Menu, then (C)onfigure User Parameters, then (S)ervice Selection. Note the line for "Boardwatch Mag".

If there is an asterisk (\*) at the beginning of this line, Boardwatch will come to you as part of your next QSO download (if it hasn't already). If there is no asterisk, you should enter the line number (i.e., "1") and press [Enter] to set the asterisk on, thereby enabling future downloads of Boardwatch.

Then, "Quit" out of QSO's Service Selection and Configure options, and perform your QSO download as usual. The Boardwatch data file will need to be extracted from the QSO file before it can be viewed.

No matter how the file download is performed, the Boardwatch file will be named BOARDWAT.ZIP and will be in PKZIP format. When unZIPed, the user will see

around 50 small files, with each one being an article, letter to the editor, etc.

The index to all these files will be at the very end of the alphabetical list, and is named BWML.TXT. All other files/articles are named BWM##, where ## is the article number. For instance, article 15 in the Index will be contained within file BWM15.TXT. The index and articles can be read by any ASCII reader, including DOS EDIT and most popular (and some not-so-popular) word processors.

If you prefer a more sophisticated method of reading Boardwatch, Woody Pewitt (Visual Basic SIG Leader) has created a Windowsbased Boardwatch Magazine viewer (BWMVIEW.EXE) as a project for the Visual Basic SIG. For now, a copy can be downloaded from the ALL conference on the BBS, message numbers 10551 and 10651. You will also need

VBRUN300.DLL and CMDIA-LOG.VBX (enclosed in message # 10552) and PKUNZIP to use the Boardwatch ZIP file. Put VBRUN300.DLL and CMDIA-LOG.VBX in your \WIN-DOWS\SYSTEM directory, and the downloaded BOARD-WAT.EXE in any directory you like. The BWMVIEW.EXE program will create an INI file in the same directory that you run it from.

Be aware that there have been some reported problems getting data and text files out of QSO packets, depending on the off-line mail reader (OLMR) you use. When you process your QSO file through your off-line mail reader, any data files SHOULD be automatically placed into the directory you designate. If you have problems, place your questions in the Communications conference on the BBS to get things cleared up.

Doug Gorrie

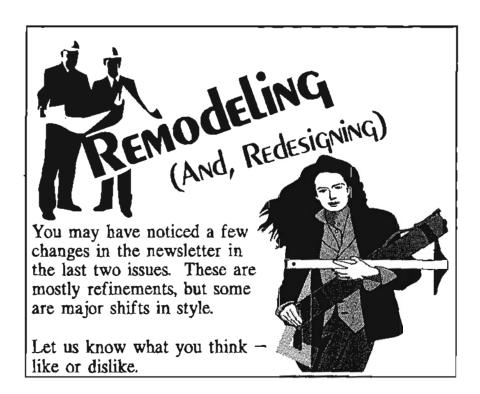

# And the beat goes on... Microsoft, Operating Systems and CPU's Top the news as Comdex approaches

Microsoft just keeps growing — by acquisition. Intuit fell to the Redmond seduction at the tune of \$1.5 billion giving Microsoft the leader in personal finance software. Novell got *Money*, but I wonder why they even wanted this package?

Meanwhile Advanced Micro Devices (AMD) lost another round to Intel in the 386/486 microcode struggle, but says it doesn't make any difference (other than to attorneys involved in the long-running struggle who are watching the \$\$\$'s flow into their coffers) since they've moved on to their own design. Wonder if this is from the "Clean Room" that wasn't so clean a while back.

Add National Semiconductor to the growing list of 386 clone chip makers — maybe. National announced they are considering going after a piece of the "embedded processor" market, one that isn't owned lock-stock & barrel by Intel.

#### Microsoft Acquires Intuit in September Surprise move

Flying in the face of recent FTC and Department of Justice investigations, Microsoft struck a bold pose with acquisition of Intuit, Quicken publisher, for a reported \$1.5 billion.

Acquisition of the popular personal finance package vendor was reported with some surprise by media.

Microsoft apparently felt that transfer of the less-successful Microsoft personal finance program, Money, to Novell would lessen the impact of this move in the eyes (ever-watching since MS's recent victory along these

lines) of the various government agencies who would be aroused by such a move. Quicken owns 40% of the personal finance software market according to media estimates, but that's not why MS made the purchase some mavens claim.

Real meat is in the coming revolution seen by experts when almost all (if not all) banking and financial management at the personal level will be done remotely — rather than in person.

This would fit with Microsoft CEO Bill Gates' view of the future and is something he's discussed publicly for several years.

#### AMD loses another Round in fight for 386/486 Rights...

Same song, second, third, fourth ... Nth verse. Advanced Micro Devices (AMD) lost another court decision to Intel.

This is getting so old, I may quit writing about the AMD v. Intel struggle(s) out of boredom if nothing else.

Decision handed down was (surprise!) AMD violated Intel copyrights when they used "certain pieces" of Intel's 486 software code. According to Computerworld, the code involved is called "in-circuit emulation" and is used in system debugging.

Hungry for a "win" Intel was reported to be "elated" with the court's decision.

Meaning of the decision, in terms of AMD's 486-clone production, is unclear, however. AMD stated it had ceased production of chip wafers containing the disputed code and doesn't see the ruling as an obstacle to future 486 production or sales to PC vendors. Analysts familiar with AMD's current position were reported to doubt the ruling would have significant impact on earnings in the near future.

November 199

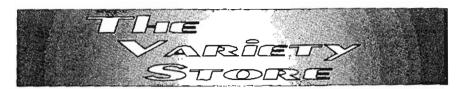

Intel's hoard of ravening attorneys is sure to be girding their loins for a massive struggle with AMD for "damages" resulting from AMD's misbehavior. Stay tuned, I may relent and follow this one a little further.

#### Meanwhile, 'compatibility' Blurbs in media haunt AMD, Cyrix "586" clones

Yes, we knew that the Cyrix M1 and AMD K5 Pentium clone CPU's probably wouldn't be pin-compatible with the Intel chip. Now, media are beginning to cast doubt on software compatibility as well as physical compatibility.

Kinda takes us back to 1983, when we all carried around copis of Lotus 1-2-3-and other compatibility-testing programs when shopping for "compatible" PC's.

Vendors of the CPU's in question, Cyrix, NexGen and AMD all firmly deny that compatibility will be an issue in the struggle for "586" dominance. On one hand, I tend to believe the non-Intel CPU vendors.

That's based on personal experience with Cyrix' 486 chips and AMD's DX2 chip. (Hmmm. That last may not be that valid after all.) I've also heard rumors that the Cyrix chips were incompatible "with some PC's and software."

Furny thing here is that I am using the Cyrix chips in two PC's specifically rumored (by

the competition) to be incompatible matches. Both run very nicely, thank you, even with software that tends to give any combination of DOS and Windows fits on almost any platform.

(In case you are curious, Corel Ventura 4.2 is a good test of any system's stability.)

#### Windows 95, OS/2 Warp capture October attention

OS/2 Warp will be on the streets by the time you read this item. At least, it's supposed to be on dealers' shelves and flowing to users in early November.

If you come to the November NTPCUG meeting, you'll be able to see for yourself since IBM will be presenting at 1:00 in the main auditorium.

Actually, Warp is really OS/2 3.0, but the name has been changed for marketing purposes. Warp's been in beta for some time, and the "release candidate" was available at the September meeting from the OS/2 Q & A SIG meeting. I got a copy on CD/ROM, as did a number of others at the September meeting.

Media are somewhat mixed in their reviews of both Warp and Windows 95, the Microsoft successor to Windows 3.11. Pick your source on basis of past comments about either Microsoft or IBM, and you have a pretty good clue as to the "reviews'" content.

InfoWorld's latest issues tout the advantages of Warp and go to significant lengths to point out the new Windows' shortcomings. PC Week, on the other hand has been mysteriously low-key about Windows 95, while highlighting bugs remaining in the shipping version of Warp.

My problem with the InfoWorld articles is that Windows 95 is just now going into beta and it probably isn't fair to judge on the basis of a pre-beta product. That's never stopped any of the media, though

Personal experience suggests that both OS's are quite likely somewhat less than perfect at this stage of the game. I'm not sure IBM was able to completely "debug" OS/2 in time for their planned shipping date this month, and won't be surprised to see a rapid release of the "real" version shortly.

Same will hold for Windows' new version when it ships as well in mid 1995.

There's a "flip-side" to this. I really want IBM to succeed with OS/2 Warp. No, I'm not an IBM fan and certainly not an OS/2 biggot, but Microsoft needs some real competition in the OS arena and this has been lacking for the last several years. Without competition, Windows will certaily continue its cycle of unfettered growth and system-choking performance deficits.

We all win in the end with real competition between the two OS giants.

Reagan Andrews

# Selected HAPPENINGS

#### News and meeting notes of Special Interest Groups

(Material for this column should be sent to Alex Lilley, SIG Coordinator, before the 10th day of each month)

#### Access SIG

Vince Prehn will be speaking at the Access SIG in November. His main subject will be the TAB.OCX OLE Custom Control from Microsoft. It was the subject of a presentation at the Access Conference and, also, of an article in the October / November issue of Access Advisor magazine (article by F. Scott Barker, on page 24 and following). Vince just returned from the Access Advisor Access Conference in Phoenix. and was extremely enthusiastic saying it was the best conference he'd attended in some time.

Maybe we can get him to tell us more about other activities at the conference. (He did report that our own Joe Clark was very popular with the attendees, just as he is here.)

Thanks to Frank McCoy for describing his real application for administration of a Magnetic Resonance Imaging medical provider business. His example demonstrates the ease of use and flexibility of Access for helping to run a business, even if the user doesn't come from a programming background.

Most of us, once we've gotten past some stumbling block, look back and think, "I should have known that in the first place." The problem is that we often don't "know that" until we encounter the situation and solve the problem. Chances are that the very solution you've found is one that would save others a similar amount of work when

# SPÉCIAL INTEREST GROUPS SIG LEADER LISTINGS

Legend: h = Home #, w = Work #
M = Metro #

#### SIG Coordinator

Alex Lilley ..... (214) 517-7430 h

#### ALPHABETICAL SIG LISTING:

#### ACT I

Jim Thompson .... (817) 261-6159 h ......(214) 953-0051 w

#### Access

Larry Linson ...... (817) 481-2350 hM Jack Atkinson ..... (817) 481-6623 h Dianna DeCicco .. (214) 446-0639 h Frank McCoy...... (817) 232-2483 h

#### Alpha 4

Hon Jackson...... (214) 276-3661 h Mac McKeethen... (214) 556-1352 h

## Applications Developers (OLE & ODBC)

Larry Linson ...... (817) 481-2350 h Linda Moore ...... (214) 342-8833 Vince Prehn ...... (214) 880-0000

#### Assembler

Glynn Brooks ..... (214) 578-8737 h

#### **BASIC - Beginning**

Chuck Jacobus ... (817) 379-6840 h .....(817) 379-5287 w

#### BASIC - Classic

Mike Firth ..... (214) 827-7734 h

#### **BASIC Visual**

Woody Pewitt ..... (214) 283-2292 h ......................... (214) 230-3485 w Jim Carter ................... (214) 235-5968 h

#### Brother's Keeper

Neil Sunderland .. (214) 272-2869 h

#### Business Applications/DAC

| Putt Shaw      | (214)   | 235-2559 h |
|----------------|---------|------------|
|                |         | 669-9633 w |
| Bruce Schubert | 1000000 |            |
| 4.4/           | (214)   | 233-8353 w |

#### FROM THE SIG COORDINATOR

As technology changes, so do our needs and therefore our SIGs. The following are changes/additions/needs/proposals that the NTPCUG has made to the SIG's.

#### New SIGs:

- -Application Developers (OLE & ODBC) Meets from 2:00 until 2:55
- -OS/2 Q & A Meets from 11:00 until 11:55
- -North Texas FreeNet Meets from 2:00 until 2:55

#### New SIG Leaders:

— Quicken – W.L. Harris [(214) 291-7616H, (214) 462-3676W]
Phil Faulkner [(214) 239-0561H, (214) 819-4446W]

Groups Looking for Help in Leading their SIGs:

- -Personal Users Leader [contact Alex Lilley @ (214) 517-7430]
- -Windows Applications [Contact Rick Sivernell @ (214) 306-5422]
- -Genealogy PAF [Contact Al Sanford @ (214) 278-7886]

The requirements for forming a SIG are:

Leadership — at least one individual willing to lead the SIG, and an assistant.

Membership — at least eight individuals willing to attend the SIG fairly consistently.

If you have a group that meets these qualifications or would like help in finding others who might share your interests, please contact me at (214) 517-7430 (H) or (214) 953-4970 (W)

# SIGmmm

they do encounter the situation — don't assume that everyone knows what you had to work so hard to discover; share your solutions with us.

We need presenters, donations of examples for a freeware disk, and contributors for our regular Questions and Answers and Tips and Hints segment. If you need assistance preparing for any of these, see Dianna, Frank, Jack, or Larry to discuss what you have and what help you may need. Better yet, call one of us in advance (our numbers are in the sidebar here in SIG Happenings), send Larry E-mail on the NTPCUG BBS, or post a message in the Access conference.

Bring your questions, answers, and Access 2.0 samples on diskette to show problems or solutions. Though we no longer have Access 1.1 on the demo machine, we'll still try to answer questions if you have them. Our experienced Access users have been able to offer many innovative solutions to problems and help others over stumbling blocks - bring your problem, solution, or tips and hints to the next meeting! We always try to allow some time after the main presentation for Questions and Answers and Tips and Hints.

See you at the Access SIG on November 19! Come and continue with the Access SIG in "learning Access together."

Larry Linson

#### ACT! SIG

I plan to review the methods of editing a report template. You can create a report using ACT! that will give you the information that you need for managing your activities or reporting information to others.

We will also look at the ACT! Screen Layout Editor in our November Meeting. This Utility allows you to change the look of the contact screen. You can make it more suitable to your business. In answer to some recent questions, I will also demonstrate the method to change the date format used in ACT! Letters and Memo's.

The last half of the meeting will be devoted to your questions about ACT! See you at the next meeting.

Jim Thompson

# Application Developers SIG (OLE and ODBC)

Object Linking and Embedding (OLE) and the Open Database Connection (ODBC) are the technologies that enable application developers to use commercial software (such as the Microsoft Office products) as integral parts of their own applications. Version 2.0 of OLE extended the capabilities and brought about the introduction of OLE Custom Controls (OCXes), the successor to the very popular Visual Basic Custom Controls (VBXes) that have contributed so strongly to the success of Microsoft's Visual Basic programming language.

OCXes have the design extensions that will allow them to continue on into the world of 32-bit operating systems (Chicago or Windows 95 and Cairo, the upcoming revision to Windows NT). Access 2.0 is the first product to market with the capability of using OCXes—the Access 2.0 Development Toolkit contains three OCX controls: an outline control, a calendar control, and a scroll bar control.

The Application Developers (OLE and ODBC) SIG is for developers who want to learn to use these technologies to develop component applications compliant with the Microsoft Component Object Model. Our initial "focus" will be on using Visual Basic or Access as OLE containers or clients and Microsoft Office software as OLE servers in component applications.

The goal is to allow individuals or small teams to build on the work of

# SIG LEADER LISTING

Legend: h = Home #, w = Work #
M = Metro #

| C++/ |   | м. | ra | •  | • | 7 | æ | 50 |
|------|---|----|----|----|---|---|---|----|
|      | - | u  |    | EJ | ш | • | u | 35 |

Kent Cobb ..... (214) 343-3862 h Tom Cook ...... (214) 871-8177 w

#### Middle C

Tom Cook ....... (214) 871-8177 w .....(214) 341-1890 h

#### CAD

Bill Sephton ......(214) 296-1799 h .....(214) 641-7301 w

#### Communications

Doug Gorrie ......(214) 618-8002 h ......(214) 464-7942 w Birl Smith......(214) 960-8227 h ......(214) 220-9388 w

#### Community Service

Brian Micket ...... (214) 521-2938 h ...... (214) 521-6670 w Alex Lilley ..... (214) 517-7430 h ...... (214) 953-4970 w

#### DOS

Jim Holsington .... (214) 416-3101 h Reagan Andrews (214) 828-0699 h

#### Datafley

David King...... (817) 640-6130 hM

#### **Desktop Publishing**

Deborah Bean.... (214) 475-7463 h ...................... (214) 475-3124 w Ray Hackney...... (214) 437-2439 h

#### Fox Pro

Kevin White ...... (214) 644-5008 w

#### Genealogy - General

Al Sanford ...... (214) 278-7888 h

#### Genealogy - PAF

Joe Waldrop ...... (817) 498-5856 h

#### Genealogy - Roots III / IV

John Wylie...... (214) 495-4410 h

#### Genealogy - The Master Genealogist

Jeri Steele ......(214) 306-1596 h .....(214) 917-3917 w

#### **Hardware Solutions**

Charles Miller ..... (903) 938-4220 h Ralph Beaver ..... (817) 624-9530 h

# SIG LEADER LISTING CONTINUED ...

Legend: h = Home #, w = Work #
M = Metro #

#### Hardware Solutions ... Ctd.

Gary Johnson .... (214) 938-0344 h

#### nternet

Tom O'Keefe ..... (214) 247-8812 h Doug Gorrie ...... (214) 618-8002 h ...... (214) 464-7942 w

#### Investors

Dick Richtman .... (214) 437-0322 h

#### MS Word for Windows

Beverly Kurtin ..... (817) 355-9594 h Janet Patton ...... (903) 886-6249 h

#### MS Works

Mike Firth...... (214) 827-7794 h Ralph Logan ...... (817) 498-9746 hM

#### Micrografx

Neal Berkowitz.... (214):475-7463 h

#### **Microsoft Networking**

Legend: h = Home #, W = Work #
Networking

#### Bernie Van Roekel

......(817) 451-4540 h ......(817) 461-4120 w

#### OS/2 Developer

James Dunn ..... (214) 279-5712 h ..... (214) 497-8978 w

#### OS/2 for End Users

Bob Fermier...... (817) 481-5625 h ...... (214) 444-2195 w

#### Paradox

Fred Williams..... (214) 492-1315 h Tom Browning ... (214) 692-9784 h

#### Personal Users

Alex Lilley ........ (214) 517-7430 h ...... (214) 953-4970 w Bob Russell ...... (214) 422-4269 h

#### Programmers

Kent Kingery ...... (214) 317-0125 h Jim Hoisington .... (214) 416-3101 h

# SIGmm

developers of OLE-enabled commercial applications to construct applications-delivering capabilities to the user that previously would have required large development teams and significant development time. If this sounds interesting, pay us a visit in November.

Thanks to Vince Prehn for conducting both the August organizational meeting and the September meeting. He did a great job and we all appreciate the time and effort he put in. Attendance was good again in September and everyone I've talked with thought that Microsoft's Michael O'Neill did a great job explaining Object Linking and Embedding (OLE), the different ways it could be used, and how it worked in a networked environment. Thanks, Michael We look forward to having you back to speak again soon.

We're happy to have Linda Moore as Assistant SIG Leader. She volunteered and Larry didn't even give her time to reconsider before accepting her gracious offer. We're looking forward to working together as we all learn the "ins and outs" of developing component applications.

Our October meeting included "free for all" discussion of issues related to developing component applications, suggestions for future topics of discussion, and how we might best conduct "workshop meetings" on extending applications with Microsoft Office software in component applications. As Michael O'Neill pointed out, OLE and the Open Database Connection (ODBC) are published, open standards and neither is limited to Microsoft applications, so we will be dealing also with other software in the not-too-distant future.

Plans for the November meeting were not firm at the time of writing; rest assured that we'll have a useful get-together even if we just

have another "free for all" discussion on the subjects.

We need speakers for future meetings. If you have a component application, we'd surely like to see a demonstration and presentation. If you can give a tutorial on developing with OLE 2.0-enabled software, please let us know. We especially would like a volunteer to give an introductory presentation on Excel's Visual Basic for Applications or Word for Windows 6.0's Word Basic. There's been interest expressed in the related subject of preparing Windows Help files, too.

We invite you to join us at our next meeting as we "learn together" about developing component applications.

Larry Linson

#### Assembler SIG

At the October meeting, I presented a blow-by-blow description of what happens, from a programming point of view, between the time a PC is powered on and the appearance of the DOS prompt. We discussed functions of the Power On Self Test (POST) program, the BIOS routines, device drivers and how DoubleSpace/DriveSpace does its magic. It was a meeting where everyone had something to contribute, mostly lessons learned at the school of hard knocks. Much fun.

The Assembler SIG will be sponsoring a guest speaker at the November 19th meeting. At 9:00 a.m. in the auditorium, Claude Wemberly, a 15-year company veteran, will give us a look at Intel product strategy. He will also discuss how Intel is working with others in the hardware industry to standardize and improve future generations of computers. Join us for discussions at the 11:00 a.m. SIG meeting. Mark it

THE RESERVE OF THE PROPERTY OF

SIG LEADER LISTING

# SIGmm

on your calendar and come early for a good seat.

Glynn Brooks

#### **Beginners BASIC SIG**

The Beginners BASIC SIG features GW-Basic & QBasic step-by-step program writing with small sample programs. Four to ten page instruction sheets each meeting. Questions and answers on any Basic code subject at any time. This group does "No Windows Basic" (NOW Basic for short).

DOM #846A was released in August '93 with all the SIG material covered to that date. A few of these disks are available at each SIG meeting for \$2, saving a trip to the basement flea-market. DOM #846B will be released soon.

Subjects covered on DOM #846A: Writing a program, the Report program & String Variables, Sequential files, Random files, Math & Number Variables, Arrays explained, Sort & merge theory, Program editing, Debug & Testing, Error messages & Error Traps, CRT & printer code, shareware utility gems.

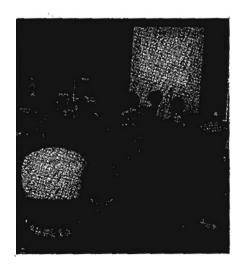

Mike Firth — Teaching In the dark

Recent SIG meetings (and soon to be released DOM disk #846B) cover: Screen design & data input code, Compiling Basic language programs, Keyboard Ascii & Scan Codes, XREF program in Basic for NOWBasic (VC.ZIP), Alumni List Program set: Data input, sort, report, labels, screens using Ansipaint. Exploring RAM memory. Exploring the disk layout. Also Feb. 94's program named INTEREST, which Calculates interest problems of the six different types; March 94's program, GW2QB.EXE, which converts a GWBasic program to QBasic; April's SIG program called JAPCANQB.BAS, a Japanese candlestick graph maker using a sample stock market data file; May 94's arithmatic drill program for young students called FLASHCARD; June 94's SIG covered the use of Vernon Buerg's SORTF program; July SIG's time clock program featured the use of INKEYS; August SIG covered the payroll analysis programs using Julian dates subtraction; Sept SIG was sorting a very big list file; and October SIG was more Julian date & day programming and the use of the FM (file modify) program.

Also to be covered in 1994: Bit/hex/decimal conversion, more graphics programs, payroll programs, general ledger programs, your own spread sheet program, inventory control, your own database program code (Not necessarily in that order).

Charles Jacobus

#### C/C++ Advanced C SIG

At the October meeting, we combined our SIG meeting with the Windows Developers SIG. Art English demonstrated the new Microsoft Visual C++ 2.0 development system for Windows NT and Windows 95.

At the November meeting, we are going to combine our SIG with the

### CONTINUED ... Legend: h = Home #, w = Work M = Metro # Quicken W. L. Harris ......(214) 291-7616 .....(214) 462-3676 Phil Faulkner ...... (214) 239-0561 .....(214) 819-4446 Software Review Pat Henley.....(214) 271-4911 .....(214) 326-2526 Neal Berkowitz .... (214) 475-7463 .....(214) 475-3124 Spreadsheet/Spre.Dev Mark Gruner ...... (214) 964-8174 I .....(214) 605-8447 Adam Peterson....(214) 682-0725 I .....(214) 864-2760 v Startext Jim Boughton .....(817) 478-6665 h .....(817) 265-8044 w Bill Jones .....(214) 423-8486 h TI Pro Walt Rice UNIX Jim Stallworth ..... (214) 789-3787 h .....(214) 604-2226 w Doug Scott......(817) 261-4653 ht .....(817) 878-0367 wl Windows - Applications Rick Sivemell.....(214) 306-5422 h .....(214) 250-8146 w Windows - Developers Art English ......(214) 618-1266 h .....(214) 301-1203 w WordPerfect / DOS Lori Quinn......(817) 481-6453 h .....(214) 255-0555 w WordPerfect / Windows Mitch Milam ..... (214) 406-9054 w

Windows Developers SIG again for a presentation by David Thielen on avoiding bugs in our Windows development projects. David is one of the leading Windows developers in the country and currently works at 7th Level in Richardson, TX. He is the author of two Windows programming books and frequently writes for Microsoft Systems Journal.

There will be an extended question and answer period.

Kent Cobb & Tom Cook

#### Communications SIG

In October, Southwestern Bell technical specialists provided our users with a basic understanding about ISDN, Integrated Services Digital Network. With it, users have two 64 Kbit digital data circuits and one 16 Kbit digital "signaling" circuit, all traveling together on the same line into your home or business. Aspects of pricing, performance, and interface requirements were also discussed.

On November 19th, the Communication SIG will host the folks from PageMart as they discuss wireless communications. WinBeep software lets you create and send alphanumeric messages to laptop computers and pagers nationwide using satellite technology. Travelers can receive not only E-mail and pages, but ongoing stock quotes and Dow Jones news stories as well. There's even talk of Internet access. Live demonstrations are anticipated, so come join us.

PageMart's discussion will be a continuation of their 10 AM auditorium presentation on this topic (see Page 1 of this newsletter). Our own Larry Martin is arranging for both sessions, and he promises to provide you with some interesting communications solutions.

See you November 19th !!

Doug Gorrie & Birl Smith

#### DOS SIG

It's November! And, it's a "mystery" DOS SIG meeting.

# SIG

It's not really a mystery — Fred Williams has promised to do a "real" presentation on the importance of DOS cluster-sizes. He'll show how this important DOS feature affects their hard disks.

Might be a good month for another viewpoint anyway — and perhaps a full meeting devoted to discussing DOS for a change. One area might be really interesting — several "old" DOS utilities have added features in the "Sixes" that many users haven't explored. Most of these are added "switches" that increase user's control or capabilities to the utility.

#### DIR is a good example

In DOS 1.1, you only had a few choices, Directory search by wild-cards, single-column listing with (most) file parameters and multiple column listing with no file parameters. There were other ways to use DIR, but most involved significant effort and weren't usually worth the trouble. This is the period when the most popular shareware/public domain BBS's usually included several variations of directory utilities to fill in the blanks left by Microsoft and IBM.

Now, DIR (MS) allows complex sorting — alphabetic order, both forward and reverse, size, date, extension, and combinations of each. DIR will also look across the entire volume for files by type, display "hidden" attributes, note compression and more. If the user has a preferred "standard" DIR, this can be preset as DIR parameters and switches in the environment variables in the AUTOEXEC.BAT file.

I won't go into all DIR's capabilities, but will encourage DOS users to explore the DOS HELP area. I printed six pages on DIR containing an embarassing number of features that were "new" — to me.

Reagan Andrews

#### Genealogy SIG - General

The September program was "Genealogy on the Internet" and was brought by Jeri Steele, a member of the SIG and by Dr. Robert Wier of East Texas State University. Jeri's talk was on the availability of genealogy on the Internet while Dr. Wier talked of the genealogy activity on the Internet at ETSU. The General Genealogy SIG meets from 9 to 10 am in room 1059 on each User Group Saturday with an average of 60 members.

Jeri stressed that her talk was on the essentials of getting genealogy on the Internet and what the Internet is in general. She made no effort to detail the exact steps required on the Internet to obtain such data (this would require at least another session). She pointed out that basically there is no governing body, everyone pays for their own setup which historically has been government, educational, commercial, and organizational. It sets a standard for E-mail, remote log-in and file transfer. It is a global network and people-resources oriented.

There is a lot of new terminology as well as new acronyms, such as EMail, FTP (File Transfer Protocol), Roots-L (genealogy mail), Soc.Roots (news), FAQ (frequently asked questions), Archie (index to on-line software) gopher (what you send to get the information Archie has found), and Gateways (i.e. to SAAbre, etc.). Jeri described Internet's family tree as CSNET, UUCP (UNIX to UNIX CoPy) protocol and TCPIP (Transport Control Protocol/Internet Protocol) protocol. LISTSERV is the computer controlling the ROOTS-L mailing list (send to ROOTS-L to communicate with an individual and the LIST-SERV to talk to a computer.

# SIGmm

Dr. Wier is the Director of the Computer Information and Sciences Dept of ETSU. He explained the Internet accessible genealogy research aids via anonymous ftp at hipp.etsu.edu (free services). He told about the L.D.S state research outlines in the directory at ETSU: ftp/put/genealog/LDStext, the Overland-Trails mailing list, and the Tiny Tafel Matching Service (TMS).

The October program was on Chryslis, a local BBS. The workings of a BBS in general and genealogy on Chryslis shall be the topic.

Al Sanford

#### Geneology SIG - PAF

PAF (Personal Ancestral File) is the most widely-used genealogy software program. It is a product of the Church of Jesus Christ of Latterday Saints. It costs \$35 (including shipping and handling). Order from Salt Lake Distribution Center, 1999 West 1700 South, Salt Lake City, Utah 84104, or by phone for \$2 more (VISA or Mastercard) by calling 1-800-537-5950.

The LDS church also has a computer and CD ROMs in their local church libraries (run by volunteers) which anyone can access for free. Look in the phone book for the church nearest you, call them for the hours they are open and to reserve time on the computer. The latest PAP software program is version 2.3. The LDS facility in Salt Lake City is currently holding up shipping this version while it "cleans up" some bugs found in the first release."

The PAF Computer Interest Group (SIG) meets in room 1059 from 10 to 11 am on User Group Saturdays. There are usually about 50 people in attendance. Currently the program format is a question-and-answer period followed by a tour of Joan Lowrey's book PAF User's Guide.

Last month was the start of PAF User's Guide book tour. One question was concerning loss of notes in the PAF data file. One SIG member had a relative phone and say all notes that had been entered could not be found. As not too much depth of the problem was known, the most feasible answer was to have the relative go to DOS and call up the data file and see if the notes2.dat file shows there are bytes in the file. If it shows 0 bytes then something happened to the notes section of the data file and a backup copy of the data file should be used to replace the current data file. (The notes2.dat information is stored in blocks of 256 byte blocks exactly as you type it in. More 256 byte blocks are added as required as the note files gets larger.)

The sections of the PAF User's Guide that were covered were: Selecting a computer, Learning to use the computer, Basic DOS commands, DOS commands for hard drives, and PAF - an overview of Family Records (FR).

The October session had the question-answer period and then a follow up of the FR, and an overview of GEDCOM and the Research Data Filer (RDF).

Al Sanford

#### Hardware Solutions SIG

Not too long ago, a new computer confronted me with a message I had never seen before. From out of nowhere came the message "Boot-Sector Write!! - Possible VIRUS: Continue (Y/N)" The source of this message was a mystery to me until Glynn Brooks, Assembler SIG leader, pointed out that the newer BIOS chips feature a setting called "BootSector Virus Protection" which provides a machine-level measure of protection against some types of computer viruses. Once again, Glynn has proved that those assembler people are well-informed about their hardware.

All the newer AMI BIOS and Award BIOS chips have this feature; it is not well explained in the instructions which come with mos motherboards, but it is there. The theory behind its operation is that there are very few legitimate programs which will ever need to write to the boot sector of your hard disk, while hiding code in the boot sector is a favorite ploy of many computer viruses. This new BIOS feature therefore has the abil ity to intercept and thwart a large number of existing viruses. Will this protect you from all viruses? Unfortunately no, and there will doubtless be new viruses appearin soon which will be written to circumvent this feature. Having the BIOS monitor bootsector writes, however, does offer some protection worth having. It will stop many of the current crop of viruses dead in their tracks.

In the case of both AMI and Award, the default setting of this new feature is "Disabled" which means that when your new computer arrives from the store, this fe ture is not active. This features stays inactive until you turn it on. To enable this in your AMI BIOS, r boot and enter the CMOS setup pre gram by pressing [Del] then enter the "Advanced CMOS Setup" menu, then toggle the "BootSector Virus Protection" to "Enabled." Exit this menu, then "Write to CMOS and Exit" to save the setting The procedure for Award BIOS differs only slightly from AMI: enter the "BIOS Features Setup" menu and toggle the "Virus Warning" so that it reads "Enabled". The BIOS program will now be active.

The number of questions raised during the September meeting on the subject of computer viruses indicates to me that this is a subject of some interest. Computer viruses touch on the subjects of computer hardware, DOS, communications, programming, networking, and more. Several SIG leaders in these areas and I are looking into bringing a joint program on the subject of virus prevention to the club at some time in the near future. As I write this, these plans have not been finalized.

November is COMDEX month when a number of our members

don their comfortable shoes and find their way to Las Vegas to see all of the newest and greatest in the computer industry. Hardware Solutions this month will be in the extraordinarily capable hands of your assistant SIG leader.

Charles Miller

#### Internet SIG

At the October meeting, our own Ken Loafman covered the Telnet protocol, one of the basic functions utilized when working on the Internet. Telnet allows a user to establish a virtual connect to other systems, whether they be across a campus or around the world. We hope you were present for this very informative session.

In November, Southwestern Bell will explain what ISDN (Integrated Services Digital Network) will mean to Dallas-area SWBT customers trying to access the Internet. ISDN will be available throughout Dallas for SWBT customers on November 1st (Ft. Worth gets theirs in early 1995). ISDN offers two 64kbits/sec digital data channels on a single line along with a 16 kbit/sec "signaling" channel, and is a generally new offering to residential and small business customers. As such, there are some interface requirements to be aware of. Our presenter will make it all come together. Come see why many of the local Internet providers will be offering you ISDN access in the near future.

See you November 19th. !!

Tom O'Keefe & Doug Gorrie

#### Microsoft Networking SIG

If you weren't at the MSNetSIG in October, you missed a dynamic speaker, Ray Devine. He is from PSS (Product Support Services) and is a wunderkind of knowledge about SNA Server. SNA Server runs on top of NT Server and allows for easy gateway connectivity from workstations to AS400, or 3270, 5250, machines. It has always been very important for companies to interconnect users to existing dinosa(oops, I mean) minis and main-

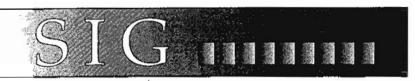

frames, and SNA Server provides a terrific way to do it.

Here it is already almost the end of the year and time to look back over the great meetings we have had this year. An average of 30 people show up each User Group Saturday morning at 8:00 to hear and join in with various technical demonstrations and discussions of enterprise networking products made by Microsoft. Bruce Wynn, messaging expert, has hosted and arranged some very good Mail and Exchange presentations ranging from the internals of Microsoft Mail to technical feature sets of Exchange, Microsoft's enterprise messaging product which will come out next year.

Gene Hammelman did two talks on Schedule Plus which were wellreceived. John McCrae and Dan Spinnoza showed Windows 95 recently, and John, as the resident Windows for Workgroups and Window 95 genius, also discussed troubleshooting questions and answers in one session. Microsoft NT Server being my bread and butter, I have presented NT Server domain architecture, and discussed various protocols used in NT Server and LAN Manager. Carole Hannon did an excellent architectural overview of Windows for Workgroups. Bill Zoltan gave a detailed talk on the TCP/IP protocol as used by NT and WFŴ.

This month, I'll be discussing "Administering NT Server". In a previous SIG, some questions came up about setting users login and permissions on various files; this will be the forum for discussing discretionary access rights, NTFS versus FAT or HPFS file systems, and just generally how the heck you can keep users out of private files.

In months to come, we plan to show SMS (Systems Management Server) which does automatic software install and upgrades on machines, does inventorying, and remote control of workstations. Also, if we can get a phone line (and maybe even if we can't) we'll do a Remote Access Server technical talk, to understand how a remote user can easily access resources on the network. Exchange architecture is also on the list, as well as anything you would like to suggest. We'd still like to do an interoperability between NT Server, WFW, and Novell discussion in the future. Let me know your ideas (deborahl@microsoft.com)

OK, (Yawn) time to get up and go to that 8:00 meeting!

Debbie Lenhart

#### Paradox SIG

Since this is being written long before even the October meeting has happened, I'd guess anything you read here will be either total supposition or bald-faced lies. I leave it to you to determine which is which.

Since my last Pdox SIG haps, my wife won the lottery and is considering letting me have an increase in my allowance. So the good news is, I may be picking up a used laptop real soon now!

Tom tells me it's not Paradox for Windows that is confusing, it is women. So far he informs me he has produced not one working "method". But, he intends to continue with his extensive (exhausting?) research, providing his wife does not find out!

How come 80% of the Pdox work I'm doing is still DOS-based? Could it be my customer base is just not ready to blow all that money on 486/66's or better? Remember Netware 2.x? Not much, but I'm starting to remember. Plus I found the client's netware manual set! Just every once and a while, something seems to go right.

Oh, I now have Pdox\WIN 1.0, 4.5, 5.0, Pdox\DOS 3.5 and 4.5, plus Pdox\DOS 4.5 and 3.0 runtimes all loaded on my development sys-

tems. And dBASE IV 2.0, dBASE/DOS 5.0, and dBASE Compiler 1.0. I'm waiting on the arrival of dBASE\WIN 5.0. And that's only the Borland database stuffl Ain't half gig drives grand!

Fred Williams

#### Personal Users

November will be the fourth and last group of personal users meeting in the new series. We are currently upgrading the series to cover (in addition to the standard need-toknow subjects) both software and hardware topics that have recently received intérest by the general public. The Personal Users SIG is designed to cover those topics that will give a novice some basic computer skills and vocabulary to understand some of today's technol-

The topics to be covered this month will be:

- 9:00 Overview of Microsoft Windows
- 10:00 Overview of Multi-Media Equipment and Software
- 12:00 Disk of the Month (DOM)
- 1:00 PC's to the End of the 20th and Into the 21st Century

As with all of the SIG meetings, the

The second second secon

meetings are open to all with the only requirement being having an interest in computers.

Alex Lilley

#### Pro SIG

Peyton Weaver received a 3:00 a.m. phone call from the team of programmers searching the South Pacific where it is rumored that the evil Vice President of DFW Xchange Corp is holding Jim Hoisington hostage. The team is now in Fiji and tracking down some alleged sightings of Jim.

Join us this month as we discuss the resurgence of RPG as an embedded systems development language.

#### Spreadsheet Developers SIG

At the November meeting, Mark will be discussing and showing the database features of Excel 5. Microsoft really beefed up the database capabilities of Excel in release 5 and has actually made a database rather easy to use, query, and match. One new feature is the "Filter" command which adds hot buttons to the database fields. By selecting a button, a list of all of the "unique" items in the column is displayed that the user can choose and then all database records that do not meet the criteria are hidden leaving only the desired records. If you have not seen this, it is really

neat not to mention very usefi There are even some advanced ter" features. Come on by in l vember and check this stuff or

Mark Grui

#### Spreadsheet SIG

At the November SIG, the subj will be customizing icon sets. 1-2-3 for Windows and Excel of the user the ability to customiz set of icons to be displayed on screen. 1-2-3 for Windows calls these icons SmartIcons. Excel rfers to sets of icons as Toolbars. Whatever you want to call then they save time by executing con mon commands or functions through an icon instead of ment commands or other program fea tures. The ability to customize SmartIcon sets or Toolbars can b big benefit to users by saving screen space and providing easy cess to the icons that the user ne and uses. I have created a custor ized set of icons that put all of th icons that I use often on a single Toolbar for both 1-2-3 and for Wi dows and Excel. Now I have icon on screen that I really use instead of the standard sets that I only us some of the icons. Spending a lit time to set up your own set of icons could really help save time and probably amaze your friends and co-workers. Come on by in November.

Mark Gruner

#### **StarSIG**

SIG Leader Jim Boughton devoted most of the September meeting to celebrating the honors received by columnist Jerry Holmes (FREE-LOADER). Jerry was given the first Ed Jackson Memorial Award for outstanding achievement as a columnist. His Freeloader column, even stripped of its free downloads, is consistently the most popu lar column in StarText. Attendees also watched a video made from Jerry's family pictures and testimonials from the StarTest staff, the video honoring the occasion.

For outsiders who might wonder, Ed Jackson was the first StarText columnist. He met his wife, Pat, through StarText, making his the first known StarText marriage. His

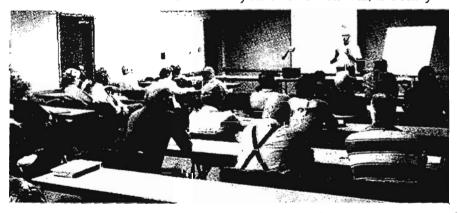

Robert Russell teaches Personal Users SIG participants some of the finer points of using graphics during a saturday meeting at infomart

ideas, writing, and enthusiasm are a major component in the success of StarText. From his beginning Startext has featured and still recruits amateur columnists. Come to our SIG and begin your own quest for fame and honors. Guests can also learn how to access the free downloads from three columns, FREELOADER, WOW, and PCINFO, on Doris Riggs' Sanctuary BBS.

Editor Paul Harral finished the meeting speaking of new things on StarText, the most important being an area where politicians could speak out. Unlike the newspaper, where feedback can take weeks, StarText E-mail feedback can be had in minutes. It gives the politicians a great sounding board, where the merit of their ideas can be quickly tested.

William L. Jones

#### **UNIX SIG**

First of all I would like to take a second to thank Reagan Andrews again for the gentle reminder about the newsletter article for this month. Most of us probably don't appreciate the time and effort expended in the creation and publication of our newsletter every month. Many thanks to Reagan and everyone who helps!

Thanks also to **Doug Scott** for the September presentation on files and filesystems that allowed me to take a much needed vacation. (Did anyone even notice?)

In October we talked about some of the basic things you need to keep in mind as you set up your system. Multiple filesystems to improve the flexibility and ease the management of your system, common locations for installed utilities, tools useful in the monitoring and maintenance of your system, some of the decisions to make in configuring your system for better performance, and some simple ideas to make things easier when something goes wrong.

This month we will start dealing with actually using the system you have so painfully created. We'll be talking about adding software for specific tasks. Where to obtain soft-

# SIGmini

ware and make it available to use. How to control the changes you make in the installation and configuration of various packages. What impact this software has on users, and you never know what else!

As always we will concentrate on those things needed by the personal user or small workgroup to get the most out of their systems. In December we are going to start a discussion on "free" software, how to get it and what "free" really means, as well as the Free Software Foundation, the GNU Project, and others.

Come join in on the fun!

Jim Stallworth

#### Visual Basic SIG - Beginning

The October 29th meeting of the Beginning Visual Basic SIG included presentations of Visual Basic applications written by members of the Beginning Visual Basic SIG. Other members have mentioned to me that they would present one of their applications. The October meeting was the month for that. I presented an application which demonstrates the use of random number generators, the implementation of random delay functions, and some basic considerations on user interface. If you have a program or just a portion of a program that you want to describe, let me know and I will schedule into the program.

In September, Gene Hamelman discussed the differences between procedural programming (as in Quick-Basic) and event-driven programming (as in Visual Basic). This is a basic change in programming concepts introduced by Visual Basic and exemplifies one of the real strengths of Visual Basic.

Bring your questions on Beginning Visual Basic to our meeting beginning at 8:00 AM on User Group Saturday, November 19, 1994. Check the Infomart lobby screens for the correct room assignment.

Jim Carter

#### Visual Basic SIG

The November 19 meeting of the Visual Basic SIG will include a presentation of programming techniques. Woody will describe the advantages of good programming practice and demonstrate with sample code examples. Members with any sort of questions about Visual Basic are invited to bring the questions to the meeting for discussion.

The NTPCUG User-To-User Program is supported by both Visual Basic SIGs to provide assistance to Visual Basic programmers. For details, see the listings for this program near the back of this newsletter.

Woody invites any member of the SIG to present a program at the Visual Basic SIG meeting. If you have a topic you would like to discuss, contact Woody to make arrangements.

The Visual Basic SIG will meet at 9:00 AM on User Group Saturday, November 19, 1994. Check the screens in the Infomart lobby for room assignment.

Jim Carter & Woody Pewitt

#### Window's Developer SIG

At the October meeting, we combined our SIG meeting with the Advanced C++ SIG led by Kent Cobb. During this meeting, I discussed and demonstrated the new Microsoft Visual C++ 2.0 development system for Windows NT and Windows 95. At the meeting, we had a PC set up to show how each of the new Visual C++ features are implemented. Some of the highlights of the presentation were the new Visual C++ Integrated Development, an overview of MFC 3.0, and using

# SIGmmm

Windows NT 3.5 as a development platform.

At the November meeting, we are going to combine our SIG with the Advanced C++ SIG again for a presentation by David Thielen on avoiding bugs in our Windows development projects. There will be an extended question and answer period during which you can ask David any questions you have—even if your questions don't have anything to do with avoiding program bugs.

David is the author of two Windows programming books and frequently writes for Microsoft Systems Journal. His books are: No Bugs and Writing Windows Virtual Device Drivers. Both books are published by Addison Wesley. Some of his MSJ articles include: "Safer Functions for Working with MS-DOS Files", Vol. 7, No 4; "Unconventional Thoughts on Managing PC Software Development", Vol. 6, No 3; and "A Programmers Potpourri of Value-Added Tools for Visual C++ and MFC", March, 1994.

David is one of the leading Windows developers in the country and currently works at 7th Level in Richardson, TX. I'm sure that this will be a very interesting meeting.

For the December meeting, we will have a year-end wrap of what has been happening in Windows development. I will be attending COM-DEX in Las Vegas this fall to do two presentations on C++ and Windows development. I'll try to take plenty of notes, so I can share my thoughts about the conference with you at this meeting.

We had planned to make December a session focusing on careers in C++ Windows development. This has now been postponed until January, 1995.

This will be a combined SIG meeting with the Advanced C++ SIG. If you have any suggestions for activi-

ties and topics for this meeting, please let me know.

Asthur English

#### Word for Windows SIG

Things that go bump in the night showed off a bunch of goodies that ship with Word for Windows 6.0. If you missed this session but would like to know how to find out whether you can use any of the macros that come with the application, press F1 to start Help. Type the letter S as in Search, type README, then press Enter. At the bottom of the screen you'll be able to read all about them.

Of Mice and Keyboards. One of my favorite methods of skipping through a Windows session is to use the Task List. It's fast, gets me where I need to get, and takes a fraction of the time it would to use a mouse. It also helps me keep track of how many sessions of what applications I've got open.

If you're like the majority of users I work with, you're probably scratching your head, wondering what a Task List is. So let's get to it right away. Next time you get to your system press the Windows Control Menu Box (the box in the upper left corner of your screen). Down toward the bottom of the menu you will see Switch To...Ctrl+Esc. Select that and the Task List will appear. You will see a list of all currently open applications. You can double-click on an application's name to switch to it or you can simply click on it, then select the Switch To button.

Assuming that you're using the mouse, you'll have to click a minimum of four times to make the switch. Ugh, what a waste of time! It's bad enough that you have to take your hands off the keyboard to do all of that work, but it takes four clicks of the mouse, too. Take another look at the Windows Control Menu. Notice that over to the side of Switch To it says

"Ctrl+Esc." Go ahead, try pressin Ctrl and Esc at the same time. Hey! There's the Task List. Let's say that you want to get to the Prigram Manager. Type the letter P and press Enter. Guess what? Yo don't even have to wait for the Task List to appear, just press Ctrl+Esc, P, Enter. In a fraction of the time that it took for you to clic the mouse four times, you're already working on what you wanted to go to.

Using Ctrl+Esc is not restricted to Word for Windows; all Windowsbased applications work like this.

In Word for Windows, however, there are half a gazillion ways to do the same thing. It's important, especially if you formerly used WordPerfect, to note that you don hold the Alt key down while pressing the letters. Just tap the Alt key then press the letter combinations.

Does that mean that you've got to memorize all of the keyboard combinations? Nope. Every time you press the Alt key the Application Control Menu box (to the left of th File menu name on the Menu toolbar) will become selected. Then just type the underlined letter in the menu bar, then type the underlined letter in the menu itself.

For example, the letter F is underlined in both menu bar of 2.0 and 6.0. If you want to open a file you can get to the Open File dialog box by just typing Alt, FO or Alt, to—all menu selections are case insensitive.

You might think that it's a little counter-revolutionary of me to ignore the mouse as much as I do. That's okay, I'll plead guilty to that. But I'll also get around Windows a lot faster than you will, and I'll accomplish more actual work in less time than you will. Is productivity all that important to me? Just ask anyone who knows me well for the answer.

NOVEMBER: We're going to have an open session. That means bring your questions and we'll do our best to answer them. If you've got a problem with a specific document, bring it along. If YOU have something you'd like to share with the SIG, bring it along and/or let November 1994 North Texas PC NEWS

us know if you'd like to do a session. Neither Jan nor I feel that we alone have the answers. The SIG belongs to all of us.

DECEMBER: Ever wish that Word for Windows had some slicker options when it comes to File Open? How about an easier way to pick and choose graphics? Woody's Office Productivity Resource kit (WOPR) has both of those features and many more. It's a \$49.95 shareware package that's worth a lot more (as a lot of shareware packages are) and we'll be showing it off during part of the December meeting.

Beverly Kurtin

#### WordPerfect (DOS) SIG

At the November SIG meeting we will show you how to use Styles in your documents. Because Styles can contain both text and codes, they are an ideal way to add consistency to the layout of your document. Common style applications include letterheads, mailing labels, newsletters, and brochures. See you there!

#### Table Tips

Tables are an ideal tool for organizing text into easy-to-read groups of information. The following 10 tips will help you avoid some of the common pitfalls that can sometimes throw a wrench into the tableediting process.

NOTE: Each tip assumes you have already created a table and you are in Table Edit mode. To go into Table Edit, place your cursor anywhere in the table and press {Alt}{F7}.

#### ☆1.Standardize Column Widths

To set a group of columns to the same width, simply block the columns and press (2) Format, (2) Column, (1) Width. Set the column width you want and press {Enter}.

#### \$2. Adding Rows and Columns

When you press (Insert) while in Table Edit, you can add rows or columns above or to the left of your cursor. To increase the overall size of your table (adding rows or columns to the bottom or right side of

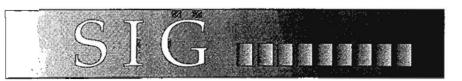

the table), press (1) Size, (1) Rows or (2) Columns, then enter the new number.

#### 公3. Decimal-aligned numbers

Decimal-aligned numbers look better when they are centered in a column rather than against its right edge. Place your cursor in the column and press (2) Format, (2) Column, (3) Justify, (5) Decimal Align. To align the numbers closer to the center of the column, increase the number of decimal places in the column by pressing (2) Format, (2) Column, (4) # Digits. At the Number of decimal place (0-15) prompt, type the number of decimal places necessary to center the numbers in the column, then press {Enter}.

#### ☆4. Using Tabs in Tables

Pressing the Tab key will move your cursor to the next cell. If you need to insert a tab in a cell, you need to compose the tab with {Ctrl}V, then Tab. Or you can insert a hard tab with {Home} then Tab.

#### ਪੇ5. Header Rows

When a table extends beyond one page in length, you often want the text typed at the top of the table to appear at the top of each page. Press (4) Header and at the Number of header rows: prompt type in the number of rows you want to appear at the top of each page. Type 1 if you want just the first row, type 2 if you want the first two rows, etc.

#### ☆6. Too Many Codes

Avoid extra codes such as bold, italics, large, small and center in your table. Instead, while in Table Edit mode, block the desired cells, rows or columns and give the highlighted range the appropriate attribute.

#### \$7. Hard Rows

Use "hard rows" when you need to start a new page with the information in the next row. It's like a hard page and is created with [Ctrl][Enter].

#### ☆8. Shading Rows

On tables that contain several rows of single line text, it makes it easier to read the text if every other row is shaded. Block the row and press (3) Lines, (8) Shade and then (1) On.

#### ☆9. No Lines

Often tables can be used in place of tabs for columns of numbers. Just type the information in a table and get rid of the lines. In Table Edit, block the entire table and press (3) Lines, (7) All, (1) None. Then to give the table the appearance of being single spaced, select (6) Options, (1) Spacing between text and lines and change the settings to be Left=0.083", Right=0.083", Top=0.083" and Bottom=0".

#### ☆10. Perfect Column Headings

Some tables contain column headings that vary in size. Some may be a single line, others may be three lines long. To make them look uniform, you may want to line up the one-line headings with the last line of the three-line headings. In Table Edit, block the cells that contain the headings and press (2) Format, (1) Cell, (4) Vertical Alignment and (2) Bottom.

Lori Quinn

#### MISSING SIG'S?

If you don't see your favorite Special Interest Group's SIG Notes here, take a few minutes to remind your SIG Leader that The PC News will be glad to report what your SIG is doing—if the SIG Leader will send us your SIG news.

Deadline for SIG news is usually the 10th of the month preceding publication. We are anxious to report what your SIG is doing.

Reagan Andrews

## Adios, Weather! End of a noble, But failed, effort

All hail the weather man! Aw, #\$@!, the weatherman is no more. Rats! I added a new service to the BBS early in September, and it didn't even survive the month.

As I said last month, I found an interesting little bit of shareware code that, on a good day, would dial the National Weather Service on-line weather information service, Data Transformation Dual Access User Terminal (DUAT) system. Wow! Ain't them bureaucrats something? When the software worked it allowed me to write a fairly simple batch file to massage the received data into a local and regional weather report.

On a bad day, the little bit of share-ware would hang the BBS system solid during the nightly batch processing run. The third time was a charm. The weatherman was fired on the spot, by yours truly. I'll look for a replacement, but don't hold your breath waiting. I think I could do the same thing with a copy of Telix and some "Salt" scripting code (Telix's scripting language.)

If you don't have Windows, or for that matter you do, and want to know what the weather is like, you can call the DUAT system yourself. The number is 800-245-3828 (2400 baud, 8N1). Just follow the prompts. When prompted for your location, city(?), type "DFW", without the quotes. When prompted for an aircraft designation, just enter your Lear Jet's license number.

You do have a Lear don't you? Or, if you're the honest type, enter "NONE". Once again, less the quotes.

#### Clock problems?

I noticed during a recent QWK mail session that the BBS's system clock may just be running on Central Standard Time, vs. the proper Central Daylight Time. I'm going to check into this after I finish this article. I had to fire the weatherman.

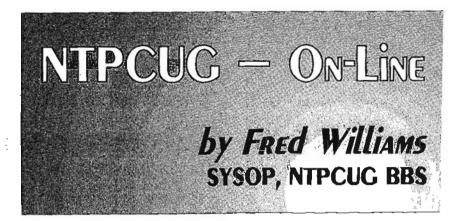

Now it looks like the atomic clock checker may be next!

I thought that the documentation for that bit of shareware indicated Standard and Daylight time management was automatic. I'll check the command line parameters to insure there is no "cockpit error" to blame.

At least I do have an alternative for this one. Thank goodness the BBS system monitor is turned off. The alternate time keeper has the flashiest and gaudiest user interface I have ever witnessed.

### BBS - Doing OK...

Other than that, everything on the BBS is just copacetic. We should be getting notification of a new and improved release of TBBS, our BBS software. I look for this to happen before the end of the year. Initial ru-

mors have it that the new release may have a vastly improved and panded message base. If this proves to be true, I can get a thir party product, "PIMP", (Don't y at me! I didn't name it!) to use a potential way to hook us up to the Internet.

At the rate my Australian mate i moving to finalize his code, I wi be more than ready to look for a ternative. I do appreciate everyone's patience on this one. Thin are just not progressing well at a of late.

I'm going to give the v.34 mode a few more weeks to "settle". C I get some breathing room I inte to do a little looking around. I'n none too happy with our curren BBS modem mix. When I'm arc five miles from the BBS system, want nothing less than "plug ar play" forever.

### Give BBS a try

BTW (By The Way), check out y North Texas PC User's Group F It is brought to you at no additi cost. Recently you could have learned about the latest insidior rus, and how to detect same.

Learn what is, and how to buil your very own "Clean Boot Dis for those everyday emergencies plore the lore and history of the famous First Saturday. And pe a multitude of other interesting enlightening topics.

Fred Williams

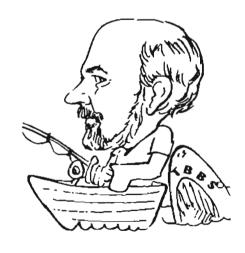

### Notes from the DOM Squad — New 'Fearless Leader'

The DOM Squad has a new tearless leader and his name is Jan Parkhill. Jan is very energetic and will hopefully take full control of the DOM Squad activities in the near future. We are working with Jan on all of the stuff that goes into the preparation of disks released at our monthly meetings. I am sure that you will be hearing more from and about Jan in the coming months. If you see him at the meetings, say hello and consider offering to volunteer your services to the DOM Squad in finding or preparing disks, or at the DOM table at the monthly meeting.

Note: Often a newer version of the software listed may be available after the *PC News* deadline. If so, the latest version available will be furnished the week before the meeting. Also if the DOM Squad becomes aware of new titles before a meeting, we may also add additional titles which will be included in the next issue of the *PC News*.

Hope you enjoy the disks. And don't forget, if you find the programs useful and continue using them, register the software and keep the shareware pipeline flowing.

Below are the README files for the nine disks released at the October meeting.

Mark Gruner

#### Disks of the Month (DOM) for October

Note: All of these disks are distributed on 1.44M disk only

Disk 908. VirusScan and VShield 2.12E, (9/27/94) — McAfee's Virus Protection, McAfee Inc., 2710 Walsh Avenue, Santa Clara, CA 95051-0963. (408) 988-3832 Office, 970-9727 Fax, 988-4004 BBS, CompuServe: GO MCAFEE, Internet Support @mcafee.COM, America Ordine: MCAFEE.

SCN-212E.ZIP (VirusScan Version 2.12E) REGISTRATION
FEE = \$25. Scans/checks
floppy, hard, CD-ROM, and
compressed (SuperStor,
Stacker, Doublespace, etc.)
disks on both stand-alone and
networked PC's as well as network file servers for pre-existing infections of known and
unknown viruses; and disinfects all common viruses (file,
boot sector, partition table infectors) with options to overwrite and delete infected files.

SYSTEM REQUIREMENTS = SCAN requires 390Kb of free RAM and DOS 3.0 or above.

VSH-212E-ZIP (VSHIELD Infection Blocker Version 2.12E). REGISTRATION FEE = \$25. When VSHIELD first loads, it will search for known computer viruses in memory, the partition table, boot sector, system files, and finally itself. Then it installs itself as a memory resident program to monitor program loads on all drives, scanning all programs before allowing the system to execute them. Prevents known viruses from becoming resident or spreading on systems.

This software was downloaded from the Collector's Edition BBS by Mark Gruner.

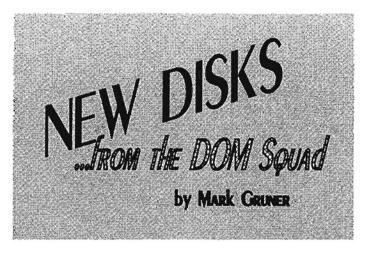

This README prepared by Mark Gruner, edited by Will Davis (10/94).

Disk 909. VirusScan, Windows & OS/2 2.12E, (9/27/94) — McAfee's Virus Protection, McAfee Inc., 2710 Walsh Avenue, Santa Clara, CA 95051-0963. (408) 988-3832 Office, 970-9727 Fax, 988-4004 BBS, CompuServe: GO MCAFEE, Internet Support @mcafee.COM, America Online: MCAFEE.

WSC-212E.ZIP (VirusScan for Windows Version 2.12E) REGISTRATION FEE = \$25. Scans checks floppy, hard, CD-ROM, and compressed (SuperStor, Stacker, Doublespace, etc.) disks on both standalone and networked PC's as well as network file servers for pre-existing infections of known and unknown viruses; and disinfects all common viruses (file, boot sector, partition table infectors) with op-

tions to overwrite and delete infected files.

SYSTEM REQUIREMENTS = WSCAN requires Windows.

OSC-212E.ZIP (VirusScan for OS/2 2.12E) REGISTRATION FEE = \$35 (Does not include VirusScan). Scans/checks floppy, hard, CD-ROM, and compressed (SurperStor, Stacker, Doublespace, etc.) disks on both stand-alone and networked PC's as well as network file servers for pre-existing infections of known and unknown viruses; and disinfects all common viruses (file, boot sector, partition table infectors) with options to overwrite and delete infected files.

SYSTEM REQUIREMENTS = requires OS/2.

This software was downloaded from the Collector's Edifion BBS by Mark Gruner. This README prepared by Mark Gruner, edited by Will Davis (10/94).

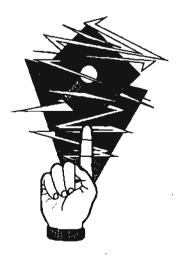

Disk 910. Auto Net 2.2, (9/30/94) — Internet Communications Interface by David Smith, 1104 Mason Drive, Hurst, TX 75053. Internet Address @uniCOMP.net. Registration Fee: \$30 + \$5 S/H.

Auto Net is a communications program that is designed to help navigate and find things on the Internet. The author says that the program is designed for "the av-

# DOM DISKS ...Continued

erage user of the Net that loves to wander around and find new cool files, but HATES spending hours at a time sitting in front of the computer." The author has tested this program with NET-COM as the Internet provider and requests login scripts from other Internet providers to help insure that Auto Net can support them. Version 2.2 has loads of new features such as the ability to "Ouest" sites to find new sites, full customization, and a new file manager (actually added in version 2.1)

HARDWARE REQUIRE-MENTS: Any IBM or compatible computer connected to the Internet.

The benefits of registering include the ability to delete files, send mass mailing, and unlimited free upgrades.

Auto Net does several types of tasks including going to an "ftp" site to get files, change directories at the site, retrieve files, finds new files, downloads files, run script files, does archie searches, and a number of other tasks. A scripting language is also included and the documentation includes several examples.

This software was downloaded from the Collector's Edition BBS by Mark Gruner. This README prepared by Mark Gruner, edited by Will Davis (10/94).

Disk 911. Color View 2.53, (9/94) — Shows DIR Listing in Colors by James B. Miller, Jr., The Hole in the Wall, 133 8th Avenue, Nederland, TX 77627. Registration Fee: \$10.

Color View is a really neat utility that could cause you to forget about the DIR command altogether. Imagine being able to see all of your files but all of the EXE files are in one color, the COM files in another, the TXT, in yet another. You can define up to 30 different extensions with its own color. You can also sort by Date/Time, Extension, and Size. Also included is a configuration program to set up all of the parameters. The author recommends renaming the executable to D.EXE so that the program is real easy to use.

SYSTEM REQUIREMENTS: No hardware configuration was provided in the documentation. However, the requirements appear to be minimal since the EXE file is only 35K.

This software was downloaded from the Collector's Edition BBS by Mark Gruner. This README prepared by Mark Gruner, edited by Will Davis (10/94).

Disk 912. NONLIN 2.0, (11/92)
— Non-Linear Regression Program by Phillip H. Shetrod,
4410 Getald Place, Nashville,
TN 37205-3806. Registration
Fee: \$25.

NONLIN is a non-linear regression program that allows you to perform statistical re-

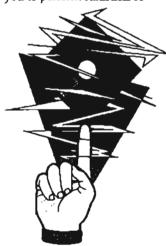

gression analyses to estimate the values of parameters for linear, multivariate, polynomial, and general non-linear functions. The regression determines the value of the parameters to best fit the data that you provide. You can specify the function of the data elements. Output can be directed to files with predicted values and residuals. The program can also plot the data observations and the computed function.

SYSTEM REQUIREMENTS: Any IBM or compatible computer running DOS 3.1 or higher with at least 512K of RAM.

NONLIN is command-line driven and therefore reading the documentation is really required. But for those who want to do non-linear regression, it could be a very viable solution.

This software was downloaded from the Collector's Edition BBS by Mark Gruner.

This README prepared by Mark Gruner, edited by Will Davis (10/94).

Disk 913. Accounting Helper 3.0, (6/94) — Accounting Tutorial by American Institute, 4566 Catalina Drive, San Jose, CA 95129. Registration Fee: \$29.

Accounting Helper is a comprehensive accounting guide or tutor. At the touch of a user-defined hot key (Alt-Tab by default), the program comes up and provides access to many examples that are indexed to show inventory, bonds, and a host of other examples. Also included is a Glossary of accounting terms. If accounting is a mystery to you, then this program should help. Accounting students could also benefit.

SYSTEM REQUIREMENTS: Any IBM or compatible computer with DOS 3.1 or higher, a minimum of 540K of RAM, and 650K of hard disk space.

Accounting Helper is a TSR program that is loaded into memory and then activated

with a hot key. In this manner, the user can be using a spreadsheet program, accounting program, or any other program and get instant access to help on accounting questions.

This software was downloaded from the Collector's Edition BBS by Mark Gruner. This README prepared by Mark Gruner, edited by Will Davis (10/94).

Disk 914. Thunderbyte 6.24, (9/5/94) — Anti-Virus Protection by ESaSS B.V., P.O. Box 1380, NL-6501 BJ Nijmegen, The Netherlands. Registration Fee: \$125, \$150 for Windows.

Thunderbyte (TBAV) is a comprehensive anti-virus toolkit designed to protect against and recover from computer viruses. While TBAV focuses on ways to prevent infection, the program also offers various cleaner programs to purge a system of viruses. There are four modules to TBAV which include 1) TbScan, 2) TbScanx, 3) TbClean, and 4) TbMon.

TbScan is a very fast signature and heuristic scanner. TBAV is fast and can detect mutants of viruses. The virus signature file can be modified by the user in case of emergency. TbScanx is the memory resident version of TbScan. TbClean eliminates viruses that have infected your system. TbMon is a set of memory resident utilities.

SYSTEM REQUIREMENTS: Any IBM or compatible computer with at least 256K of available RAM, DOS 3.0 or higher (DOS 5.0 or higher is recommended), and 1M of disk space.

Registration is available through register agents of ESaSS. David Smith from Hurst, TX is a registered agent.

This software was donated by David Smith.

This README prepared by Mark Gruner, edited by Will Davis (10/94). November 1994 North Texas PC NEWS

# DOM DISKS ...Continued

Disk 915. MS Project 4.0 for Windows Demo, (294) — AutoDEMO of Latest Release by Microsoft

Microsoft Project is a project management program that can make it easier to plan, manage, and communicate any kind of project. The interface is Windows-based and is consistent with the features and layout of Microsoft Office 4.2 so that new users can quickly get started with monthly calendars, Gantt charts, PERT charts, or even customized reports.

This program is a self-running demo of the latest release of the program and shows the capabilities of the program in an easy format.

SYSTEM REQUIREMENTS: This autodemo requires Windows 3.1 with at least a 16 color VGA monitor.

This software was donated by Microsoft Corporation.

This README prepared by Mark Gruner, edited by Will Davis (10/94).

Disk 916. Microsoft Technet Sampler, (3/84) — Sample of Info on CD-ROM by Microsoft.

Microsoft Technet as described by Microsoft "is an annual CD-ROM-based information subscription service designed for anyone who supports or educates end users, administers networks or databases, creates automated solutions, and recommends or evaluates information technology solutions. Microsoft Technet is the frontline resource for fast, complete answers to technical questions on Microsoft desktop and system products."

This sampler is an introduction to the Technet CD-ROM. This sampler includes 75 of Microsoft's best Windows 3.1 Knowledge Base articles. These 75 articles represent less than 0.1% of the total information includes on the CD-ROM.

Burke Marketing Research recently concluded a survey which found that based on the list price of \$295, the break-even is a short 3.4 weeks. The survey also found that 93% of Technet customers experience a cost savings of \$36 per task using Technet over other methods and annual cost savings using Technet exceeds \$12,000 over alternate methods.

A subscription to Technet costs \$295 list for a single use license and \$695 for a single server license, which provides you with a monthly CD-ROM containing the latest information from Microsoft on its product offerings.

SYSTEM REQUIREMENTS: This sampler requires Windows.

To join Technet, call (800) 344-2121 extension 3073

This software was provided by Microsoft.

This README prepared by Mark Gruner, edited by Will Davis (10/94).

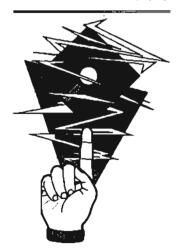

# NTPCUG Volunteers at Networks Expo In repeat Performance

NTPCUG volunteers (?manned/womaned/personed?) a show booth at the *Networks Expo* event in Dallas, September 20-22. This is our second year to participate in the show and we want to extend our appreciation to Bruno Blenheim, producers of the show, for their gracious support.

Hundreds of visitors passed by many stopping to ask questions and pick up literature (and some of the candy we baited them with). In all, we picked up around 15 new members and several renewals, and have been receiving additional queries by phone and mail after the show. Many of our own members stopped by to say hi.

Manning our booth at Networks Expo for the three-day show is definitely NOT a one-person endeavor. Our special thanks to those who agreed to manage the booth for a few hours each. Everyone had fun, and we don't believe anyone was tied up for an extensive period. For volunteering, the following will be receiving a Networks Expo T-shirt in the near future:

Deborah Bean Neal Berkowitz Timothy Carmichael Dianna DeCicco Chuck Fiedler Judy Griffiths Alex Lilley Claude McClure Andy Oliver Pat O'Mahony Woody Pewitt Raymond Reyes Birl Smith Jim Thompson John West Fred Williams

A note of thanks also goes to Peyton Weaver for designing and printing special tri-fold handouts for our volunteers to give out.

I hope we can count on even more volunteers next year, as we're already making plans for the space promised to us during 1995's Networks Expo. If you didn't attend this year, watch for guest passes at the August, 1995, NTPCUG meeting.

Doug Gorrie

# Inside the North Texas PC Users Group Community Volunteers in Action by Claude McClure

### Alexandria the Great

One of the things that makes our user group one of the best to be found is the high quality of programs presented in the Infomart Alexandria Auditorium. Program Chairman Timothy Carmichael makes arrangements with leading software companies and computer product manufacturers for the many varied and interesting presentations. Timothy plans the meetings months in advance maintaining a balance of topics. He gives us an opportunity to discuss new developments with the computer industry giants who are found in the trade magazines on our desks.

Chris Jung contributes that sense of order and organization by overseeing the equipment and auditorium atter dees. Chris will also be seen verifying membership and supervising the drawings for free products given out for 25 minutes at the start of many of the informative sessions.

Christopher Carmichael makes having your ticket num ber called in the drawing even more special with his sparkling personality. He seems to enjoy handing out the reward for holding the winning last three digits. He is always there to round up that last-minute, needed power strip or microphone.

#### Infomart Liaison

Stuart Yarus

Anchors:

#### Vendor Setup/Breakdown

David Slavic
John Ivers
Kenneth Berg
Crew:
Daniel Guyer
James Guyer
William Guyer

Ross Jones

#### Auditorium Presentations

Timothy Carmichael Chris Jung Christopher Carmichael

# Information/Registration Booth

Statistician: Connie Andrews

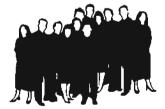

#### Scheduler: Bob Wuller

Anchors:
Al Aston
Eteta Eta
Judy Griffiths
Allan Harbaugh
Hank Holt
David Huckabee
Cinda Lovil
David Martin
Paul Williams

Booth Crew:
John Arnold
Ralph Beaver
Lorin Cranford
Tim Foster
Eugene Hamelman
Cheryl Hunter
Ned Keig
Bob Mcneil
Claude McClure
Anthony Nagy
Xeita Nagy
Carl Oehmann
Fred Toulmin
Bob Wuller

## Disk of the Month (DOM)

DOM Shift Supervisors: Gene Carleton James Donlon Judy Griffiths Oscar Tyler Arnold Krusemark DOM Desk Crew: Joe Allen

Doug Athas
Chris Balthrop
Rob Bender
Don Chick
William Farris
Charles Fernandez
Tom Jackson
Tom Jones
Duane Martin
Mac McKeethen

Ed Snuggs
With Special Thanks

Paul Prosek

George Read

Set Up Crew: Mark Gruner David Huckabee Jerry Stone

Inventory and Take-down

Chris Balthrop Ron Parker John Primm Ruben Figueroa

DOM Desk Scheduler: Charles Cashion

DOM Software Review: Frank Miller

Disk Production: Mark Gruner Howard Hamilton Willard Davis

#### VOLUNTEER INFORMATION

1. Via BBS: (214)387-2751, (214)387-2752 or (214)283-9036 (metro). Sign up on the Volunteer Conference - make the subject matter your area of interest.

2. Meeting day: Sign up at the Information Booth or DOM Booth to work those areas in a coming month.

#### 3. By phone:

Auditorium Presentations Timothy Camichael

(214)661-4626 (W)

DOM Booth Scheduler Charles Cashion

(214)881-0952 (h) (214)519-2583 (w)

DOM Software Review Frank Miller

(214)231-1345 (h)

Information Booth and General Information Claude McClure

(214)867-0978 (h) ·

# NTPCUG USER - To - USER PROGRAM

#### NTPCUG USER-TO-USER PROGRAM

Introducing the NTPCUG User-To-User program, composed of members who are willing to donate their time to help others with software and hardware questions. Some of our helpers are professional consultants. All have joined the User-to-User Program because they want to share their knowledge with others and help them. They agreed to answer questions that they are comfortable handling over the phone, without charge, and within reasonable time limits (at the volunteer's discretion).

These individuals are volunteering to assist NTPCUG members. NTPCUG is assisting in finding these volunteers for you, but cannot be responsible for unsatisfactory outcomes. Next to each subject, we will list the person's name, phone number and the times they are available. Please honor the wishes of our helpers by seeking help only during those hours.

Please try to resolve your problem by reading the manual and any on-line help BEFORE calling.

| SUBJECT     | HELPER            | PHONE              | DAYS       | HOURS     | SUBJE    | CT               | HELPER         | PHONE            | DAYS  | 'HOURS    |
|-------------|-------------------|--------------------|------------|-----------|----------|------------------|----------------|------------------|-------|-----------|
| ccess       |                   |                    |            |           | DOS (a)  | IMS              | versions)      |                  |       |           |
| Larr        | y Linson          | (817)481-2350      | M-Sa       | 1300-1500 |          | Rick             | Steffon        | (214)327-2728    | 7     | 1000-2400 |
| ssembly L   | .anguage          |                    |            |           | Hardwa   | re He            | elp            |                  |       |           |
|             | nk Cavailito      | . (214)423-9221    | 7          | 1800-2200 |          |                  | •              | (903)938-4220(*) | 7     | 1900-2400 |
|             | nn Brooks         |                    | M-F        | 0800-1600 | HyperAd  | ^^^              | •              |                  |       |           |
| ASIC        |                   |                    |            |           |          |                  | s<br>dy Pewitt | (214)230-3485    | M-F   | 0800-1800 |
|             | e Firth           | /214\827-7734      | 7          | 0800-2200 |          |                  | •              | (21 1)200 0 100  |       | 0000-1000 |
|             |                   | (211)0211101       | ,          | 0000 ==00 | LANs —   |                  |                | (24.1) 225. 2552 | _     |           |
| eginner P   |                   | 101 (1000 0010     | 14.5       | 2000 1700 | •        | Jose             | ph Beasley     | (214)225-8752    | 7     | 0800-2400 |
|             | Parkhill          | , ,                |            | 0900-1700 | _        | – La             | entastic       |                  |       |           |
| Sinir       | tey Hudgens       | . (214)352-2800    | 7          | 0900-2000 |          | Jose             | ph Beasley     | (214)410-3818    | 7     | 0900-2200 |
| irother's K | (eeper            |                    |            |           |          |                  | our Money      |                  |       |           |
| Neil        | Sunderland,       | . (214)272-2869    | 7          | 0900-2200 | _        | _                | n Brooks       | (214)888-0625    | M-F   | 0800-1600 |
| (the lange  | uage)             |                    |            |           |          | •                | ii bioons      | (2 ) 7/000 0025  | IVI-I |           |
|             | vard Harkness     | (817)267-6227      | Sun        | 0900-1200 | MathCA   |                  |                |                  |       |           |
|             |                   | . ,                | T&T        | 1800-2030 | ı        | Bob /            | Adams          | (214)328-1455    | M-Sa  | 0900-1900 |
|             |                   |                    |            | ,,,,,,    | OS/2     |                  |                |                  |       |           |
| ↔ (the lai  |                   | 10.1.10.00.11.00   |            |           |          | Larry            | Truesdale      | (214)442-7074    | 7     | 1000-2200 |
|             | Adams             |                    |            | 0900-1900 | DO To al | ,<br>1 - A t t t | -              | ` ,              |       |           |
|             | vard Harkness     | ` '                | Sun        | 0900-1200 | PC Tool  |                  |                | /04 /\000 000E   | 4.5   | 0000 1000 |
|             | ^h                |                    | T&T        | 1800-2030 | (        | Glynr            | n Brooks       | (214)888-0625    | M-F   | 0800-1600 |
| Don         | Cochran           | . (214)5/8-9258    | T&T        | 1800-2030 | Paradox  | •                |                |                  |       |           |
| atch Files  |                   |                    |            |           | F        | Fred             | Williams       | (214)492-1315    | 7     | 1300-2100 |
| Cha         | rles Miller       | . (903)938-4220(*) | 7          | 1900-2400 | ProCom   | m/P/             | roComm+        |                  |       |           |
| orland C+   | +                 |                    |            |           |          |                  | Gопіе          | (214) 464-7942   | M-F   | 0800-1700 |
|             | Adams             | . (214)328-1455    | M-Sa       | 0900-1900 |          |                  | •••••          |                  | S-S   | 1000-1900 |
|             | rard Harkness     |                    | Sun        | 0900-1200 |          |                  | reen           |                  |       |           |
|             |                   | ` '                | T&T        | 1800-2030 | J        | lose             | ph Beasley     | (214)225-8752    | 7     | 0800-2400 |
| omm Soft    | MP3 PA            |                    |            |           | ئ        | Josep            | ph Beasley     | (214)410-3818    | 7     | 0900-2200 |
|             | ware<br>q Gorrie  | (214) 484-7042     | M-F        | 0800-1700 | Quicken  |                  | -              |                  |       |           |
|             | g Gorne           | ` '                | M-r<br>S-S | 1000-1700 |          |                  | Pitts          | (817)430-8149    | 7     | 1830-2100 |
|             |                   | . (214) 010-0002   | 0~0        | 1900-1900 |          |                  | tall           | ` '              | 7     | 1000-2100 |
| ompuServ    |                   |                    |            |           |          |                  |                | (214)040-7040    | •     | .000-2100 |
| Bob         | Adams             | . (214)328-1455    | M-Sa       | 0900-1900 | Quickbo  |                  | _              | (844)485 555     |       | ***       |
| BASE III. I | II+, IV & Windows |                    |            |           |          | Jim T            | Thompson       | (214)953-0051    | M-F   | 0800-1800 |
| ,           | Gillam            | (214)964-7923      | 7          | 0800-1700 |          |                  |                |                  |       |           |

# NTPCUG USER - To - USER PROGRAM

| SUBJI   | ECT      | HELPER        | PHONE            | DAYS | HOURS     |
|---------|----------|---------------|------------------|------|-----------|
| SPFP    | ; ·      |               |                  |      |           |
|         | Dou      | g Gorrie      | (214) 464-7942   | M-F  | 0800-1700 |
|         |          | -<br>         | (214) 618-8002   | S-S  | 1000-1900 |
| Turbo   | Visio    | 7             |                  |      |           |
|         | How      | rard Harkness | (817)267-6227    | Sun  | 0900-1200 |
|         |          |               | ·                | T&T  | 1800-2030 |
|         | Don      | Cochran       | (214)578-9258    | T&T  | 1800-2030 |
| UNIX    |          |               |                  |      |           |
|         | Dou      | g Scott       | (817)261-4653    | 7    | 1830-2200 |
| Virus 8 | <u>k</u> |               |                  |      |           |
| Anti-V  | irus     |               |                  |      |           |
|         | Cha      | rles Miller   | (903)938-4220(*) | 7    | 1900-2400 |
| Visual  | Basi     | c - Advanced  |                  |      |           |
|         | Woo      | dy Pewitt     | (214)230-3485    | M-F  | 0800-1800 |
| Visual  | Basic    | c - Beginning |                  |      |           |
|         |          | Carter        | (214)235-5968    | 7    | 1700-2130 |
|         |          |               |                  |      |           |

| L.J. Johnson(214)495-9067<br>Gene Hamelman(214)495-6342 | 7<br>7 | 1700-2130<br>1700-2130 |
|---------------------------------------------------------|--------|------------------------|
| Windows (044)000 6400                                   | -      | 1000 0000              |
| Hick Sivemell(214)306-5422  Windows for Workgroups      | 7      | 1830-2200              |
| •                                                       | -      | 0000 0400              |
| Joseph Beasley(214)225-8752                             | 7      | 0800-2400              |
| Joseph Beasley(214)410-3818                             | 7      | 0900-2200              |
| Word for Windows                                        |        |                        |
| Beverly Kurtin(817) 355-9594                            | 7      |                        |
| WordPerfect 5.x /Win                                    |        |                        |
| Georgene Harkness(817)267-6227                          | Sun    | 0900-1200              |
|                                                         | M-F    | 1800-2030              |
| XENIX                                                   |        |                        |
| Doug Scott(817)261-4653                                 | 7      | 1830-2200              |

The subject areas below do not have a volunteer to answer questions. If you would like to assist or add possible categories for the future, please contact Bill Drissel at (214)264-9680 M-F 1830-2200 or Sa & Su 0900-2200. Bill will send you a form on which you can list your qualifications and sign.

#### Areas Needing Helpers:

#### LEGEND:

| 7 All 7 days of each week | M-F  | Monday through Friday        |
|---------------------------|------|------------------------------|
| T&T Tuesday and Thursday  | M-Sa | Monday through Saturday      |
| S&S Saturday and Sunday   | (*)  | Caller should incur any Long |
|                           |      | Distance charges             |

# North Texas Users Group, Inc. Membership Application

The NTPCUG is as non-profit independent organization of individuals learning to apply personal computers to practical problems. For additional information, call (214) 746-4699.

Check one from each column below

Payment: Membership,
Cash Classification:
Check Regular (\$24.00) Credit Card Student (\$12.00

Application Status; New Member \_\_\_ Renewal \_\_\_ Address Change \_\_

Applications should be malled to: North Texas PC Users Group, P.O. Box 780066, Dallas, TX 75378-0066 (Make checks payable to NTPCUG.)

Please initial here\_\_\_\_ if you do not wish to have your address included on member lists sold for the NTPCUG's benefit to advertisers of IBM compatible products.

\$ & Sense Norton Utilities Borland Turbo C OS/2 CAD PAF Corel Draw Pagemaker Dataflex PC Hookup dBase, dBase III+/IV Personal Tax DeskLink Preparer Desktop Publishing PKzip/PKUNzip DOS (MS) Portfolio Analyzer DR DOS **Q&A File** Easy Text Q&A First Choice QuietWrite First Publisher Roots Fox Pro Smart Fund Watch Plus Smart Notes Harvard Graphics Sound Blaster It's Legal Stacker LapLink SuperCalc Mathematica Symphony Modems TurboTax Money Counts Corel Ventura Money Plans Publisher Microsoft C Word (see Microsoft) XTree Microsoft C++

Microsoft Visual C++

Microsoft Word Microsoft Works

MKS products

## North Texas PC Users Group, Inc.

P.O. Box 780066, Dallas, TX 75378-0066 Phone (214) 746-4699 for recorded information about the North Texas PC Users Group

and scheduled meeting date times and locations. Please leave a message if you would like specific information about the Group.

The North Texas PC Users Group, Inc., is a nonprofit, independent group, not associated with IBM or any other corporation. Membership is open to owners and others interested in exchanging ideas, information, hardware, predictions, and other items related to IBM Personal and compatible computers. To join the Group, complete the application blank printed elsewhere in

this newsletter, and send with \$24 membership dues to the Membership Director — address shown below. Subscription to the newsletter is included with each membership. The Group meets once each month, usually on the third or fourth Saturday. See inside front cover for date, time and place of the next North Texas PC Users Group meeting.

# NORTH TEXAS Officers and People

# Y Users Group You should know ....

### North Texas PC Users Group, Inc. **Board of Directors**

Andy Oliver, Chairman

Reagan Andrews Timothy Carmichael Doug Gorrie Jim Hoisington Alex Lilley Fred Williams

### NTPCUG Officers

| President         | Andy Oliver        | (214) 223-4044 h |
|-------------------|--------------------|------------------|
|                   |                    | (214) 960-4215 w |
| President-Elect   | Jim Hoisington     | (214) 416-3101 h |
| Program Chairman  | Timothy Carmichael | (214) 661-4626 w |
| Treasurer         | Raymond T. Reyes   | (903) 569-2638   |
| Secretary         | John West          | (214) 620-8741 h |
| Membership Dir.   | Jim Hoisington     | (214) 416-3101h  |
| Advertising Dir.  | Reagan Andrews     | (214) 828-0699h  |
| (Acting)          |                    |                  |
| Publicity         | Peyton Weaver      | (214) 462-0552   |
| Disk of the Month | Jan Parkhill       | (214) 828-2216 h |
| Volunteer Coord.  | Claude McClure     | (214) 867-0978 h |
| Bulletin Board    | Fred Williams      | (214) 492-1315   |
|                   |                    |                  |

#### **Members Emeritus**

Tohn Pribyl (1924 - 1993) Phil Chamberlain Jim Hoisington David McGehee Stuart Yarus Tom Prickett Connie Andrews Kathryn Loafman

#### NTPCUG Bulletin Board

NOTE: To access the BBS Metro line from outside Area Code 214, use Area Code 214. (This is NOT a toll call from Fort Worth and the Mid-Cities area.)

> Bulletin Board Settings: N - 8 - 1(No parity, 8 data bits, 1 stop bit)

#### NTPCUG BBS Telephone Numbers:

| 44154400540744400161145451161400651717 | (214)387-2752       |
|----------------------------------------|---------------------|
|                                        | METRO (214)263-9036 |
| SYSOP:                                 | Fred Williams       |
| Assistant Sysop:                       | Tom Prickett        |
| Assistant Sysop:                       | Doug Gorrie         |
| Information Mgt:                       | Lewis Graber        |
|                                        | Adam Peterson       |
| Voice line for validati                |                     |
| (214)682-0725                          | Ask for Adam        |

| TI PRO BULLETIN BOARD | (214)361-5275 |
|-----------------------|---------------|
| SYSOP:                | Tom Blackwell |

Address Changes, etc...

Payment of dues, address changes, and inquiries about membership should be directed to:

NTPCUG Membership Director P.O. Box 780066 Dallas, Texas 75378-0066

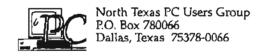

Address Correction Requested

Non Profit Org. U.S. Postage Paid Arlington, TX Permit No. 823

13.11

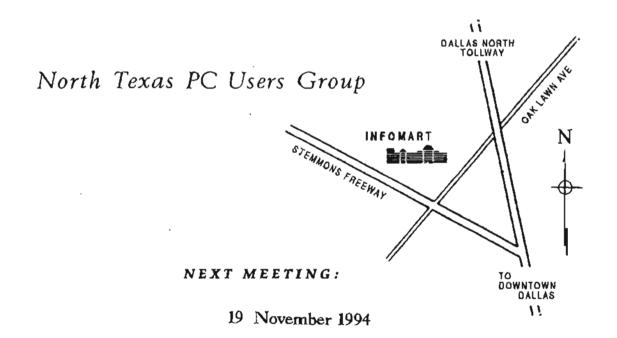